# **Tektronix®**

**TIVP 系列 IsoVu TM** 测量系统 用户手册

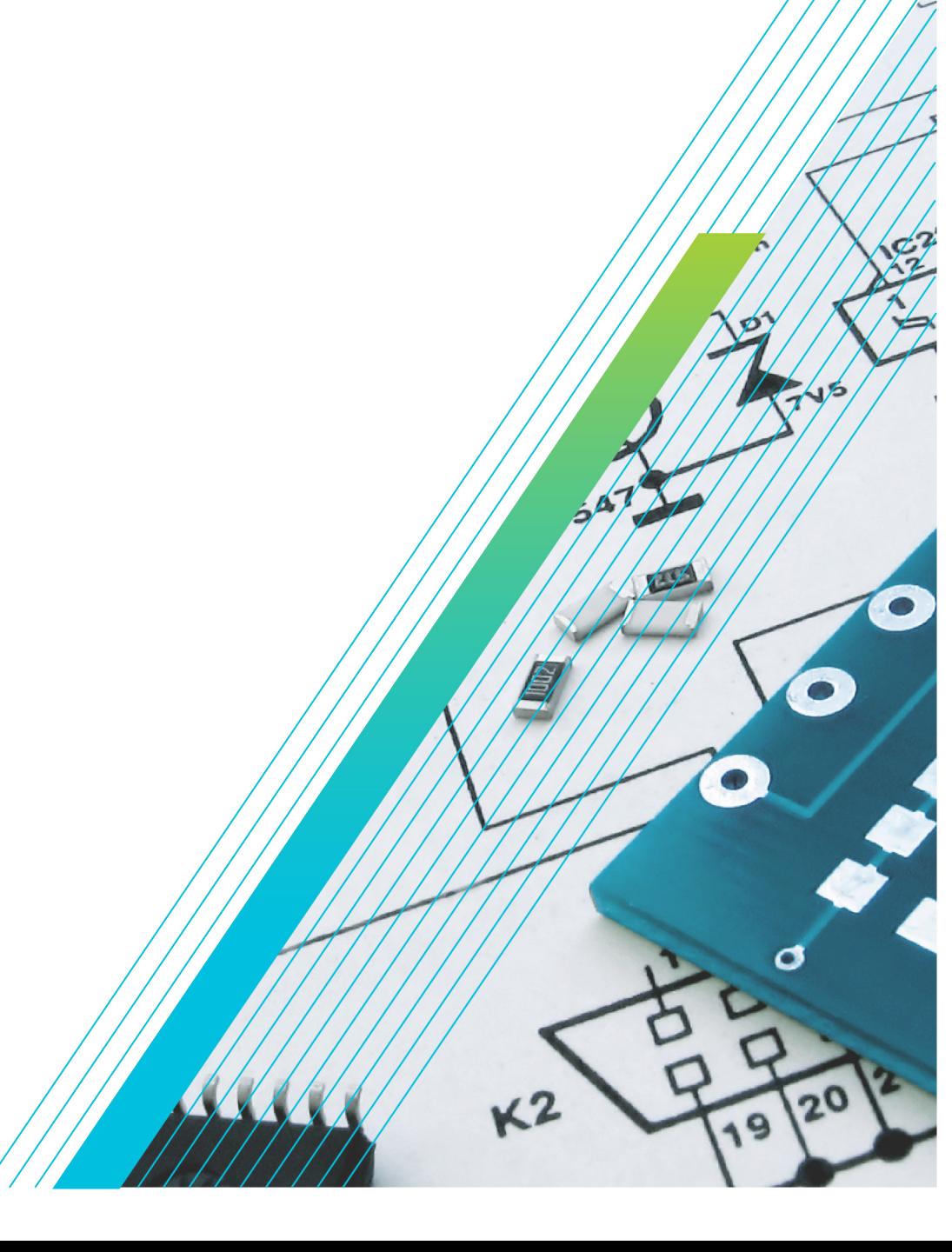

\*P 077163700\* **077-1637-00**

# **Telxtronix®**

# **TIVP** 系列 **IsoVu TM** 测量系统 用户手册

支持版本 1.28 和更高版本的 MSO 4/5/6 系列固件

**Register now Register your product Product registration link**

**077-1637-00**

版权所有 © Tektronix。保留所有权利。许可软件产品由泰克、其子公司或提供商所有,受国家版权法及 国际条约规定的保护。泰克产品受美国和外国专利权(包括已取得的和正在申请的专利权)的保护。本 文中的信息将取代所有以前出版的资料中的信息。保留更改技术规格和价格的权利。

TEKTRONIX 和 TEK 是 Tektronix, Inc. 的注册商标。

#### **Tektronix** 联系信息

Tektronix, Inc.

14150 SW Karl Braun Drive

P.O. Box 500

Beaverton, OR 97077

USA

有关产品信息、销售、服务和技术支持:

- 在北美地区,请拨打 1-800-833-9200。
- 其他地区用户请访问 *[www.tek.com](HTTP://WWW.TEK.COM)* 查找当地的联系信息。

# 内容

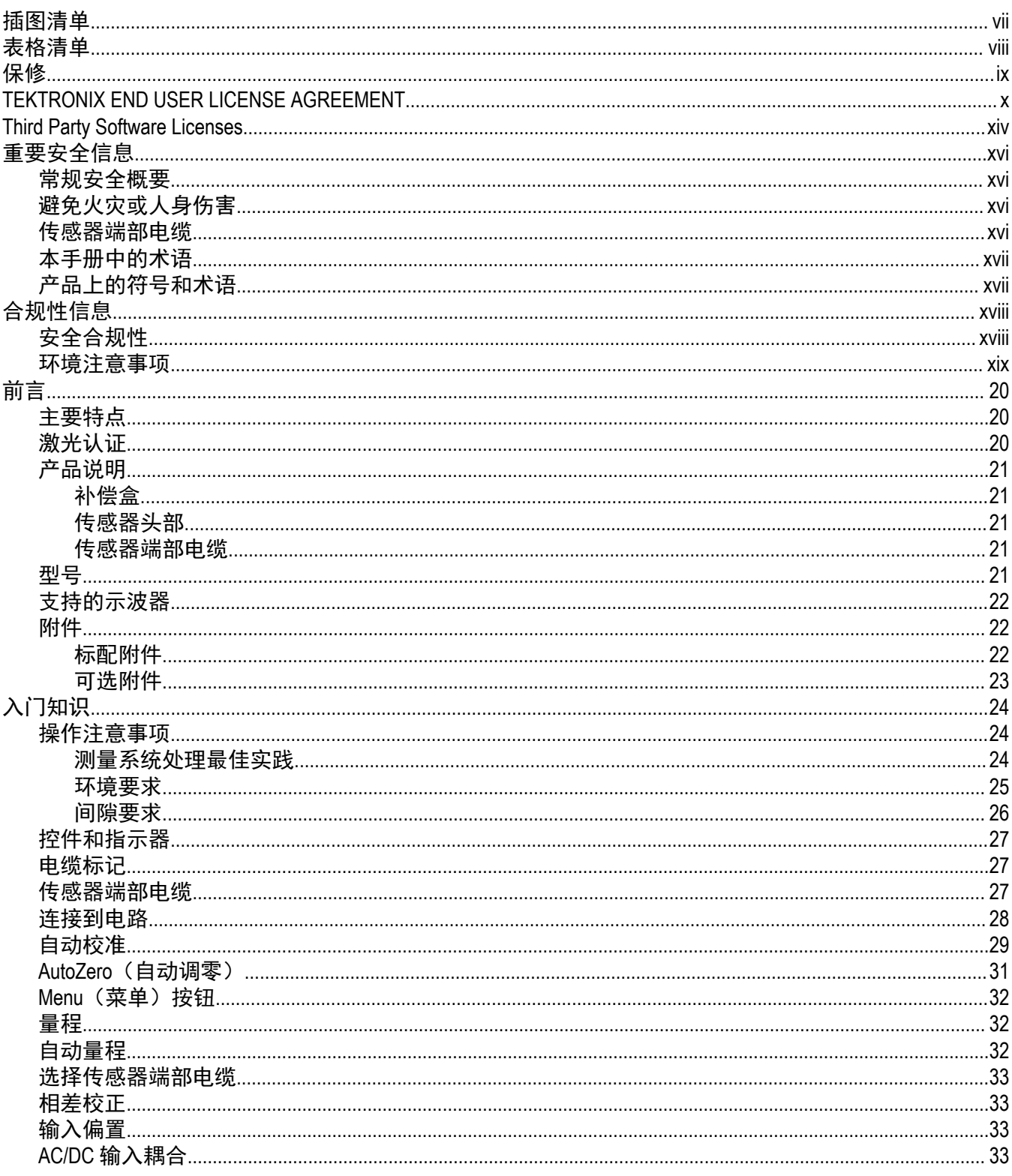

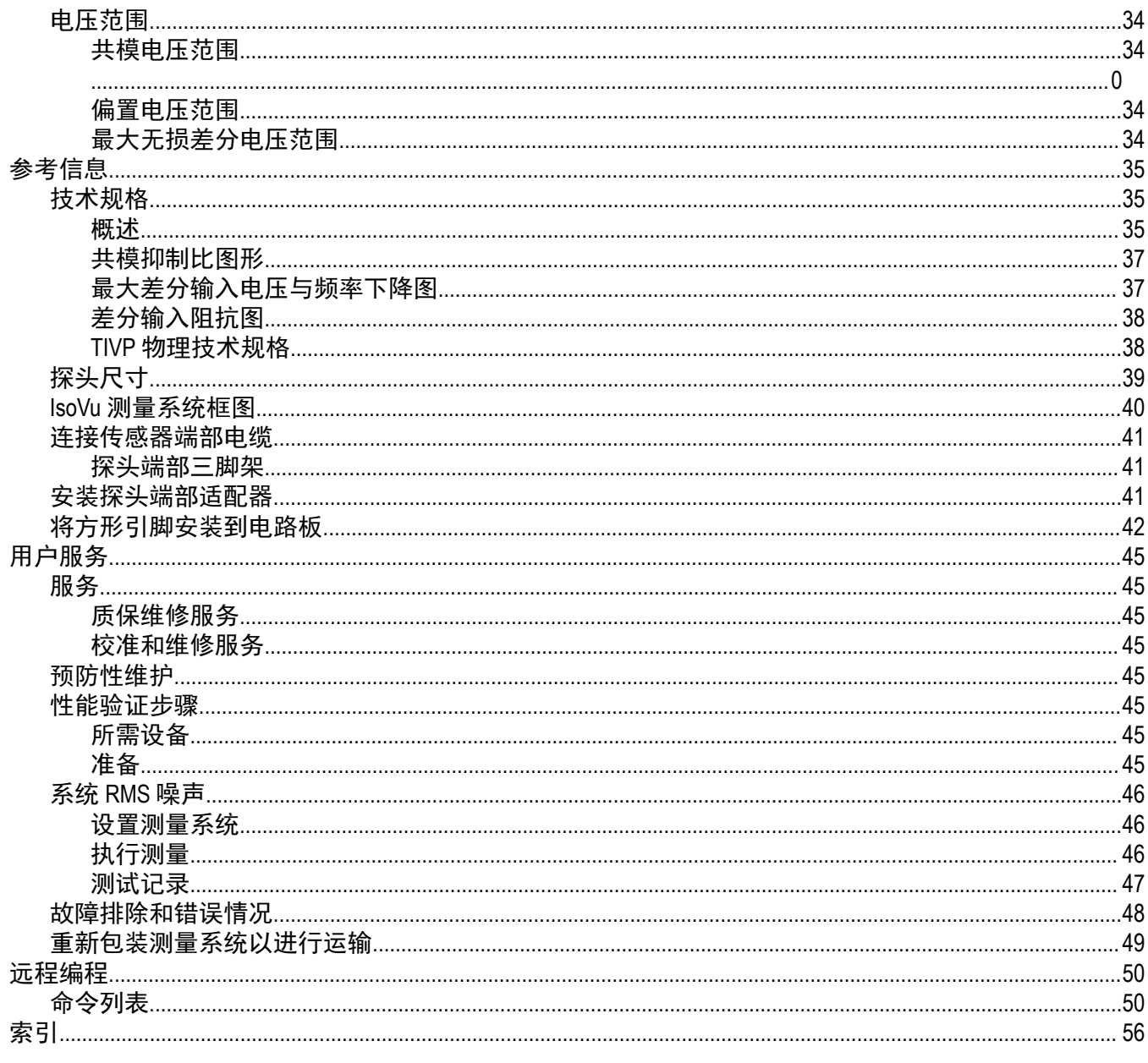

# <span id="page-6-0"></span>插图清单

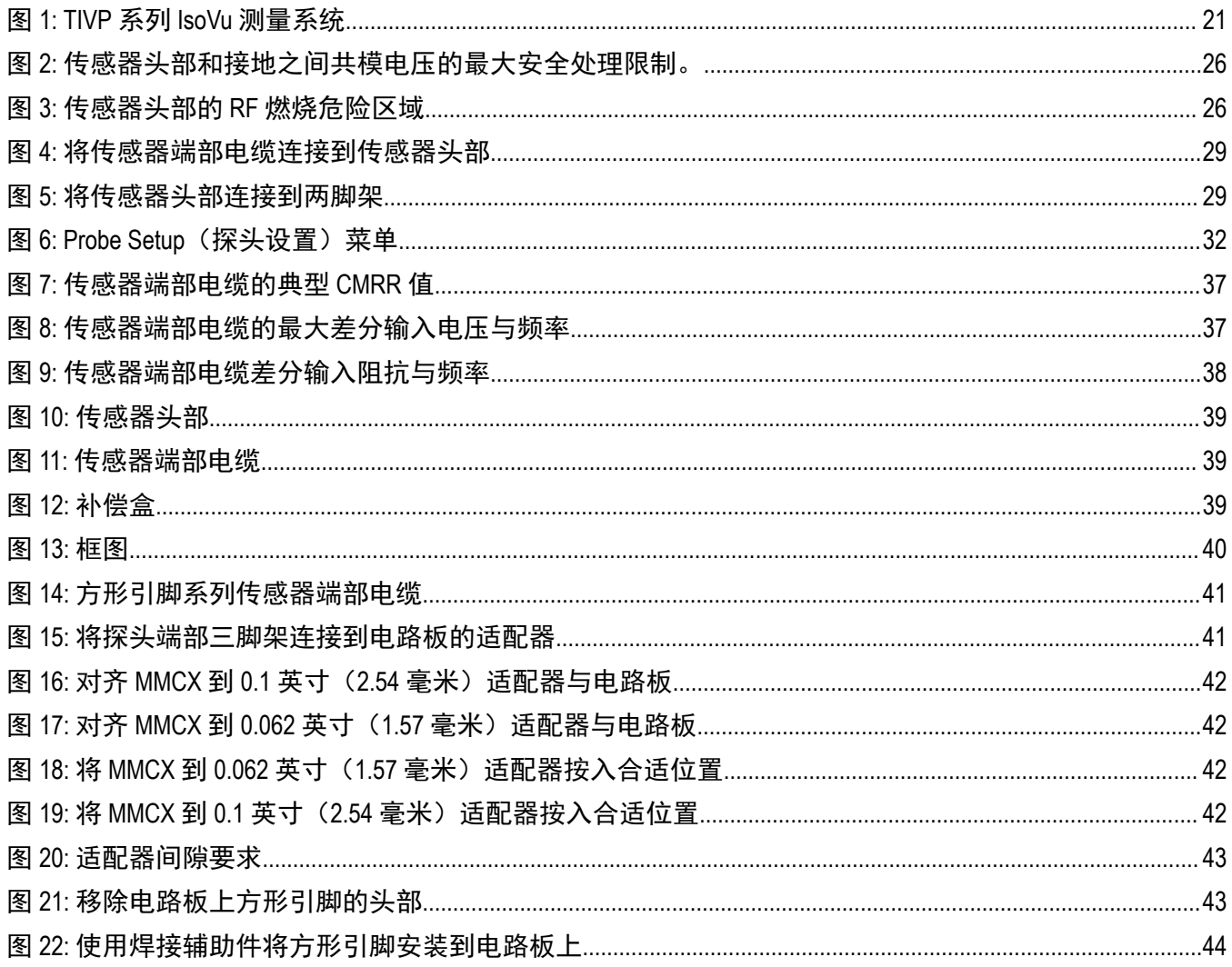

# <span id="page-7-0"></span>表格清单

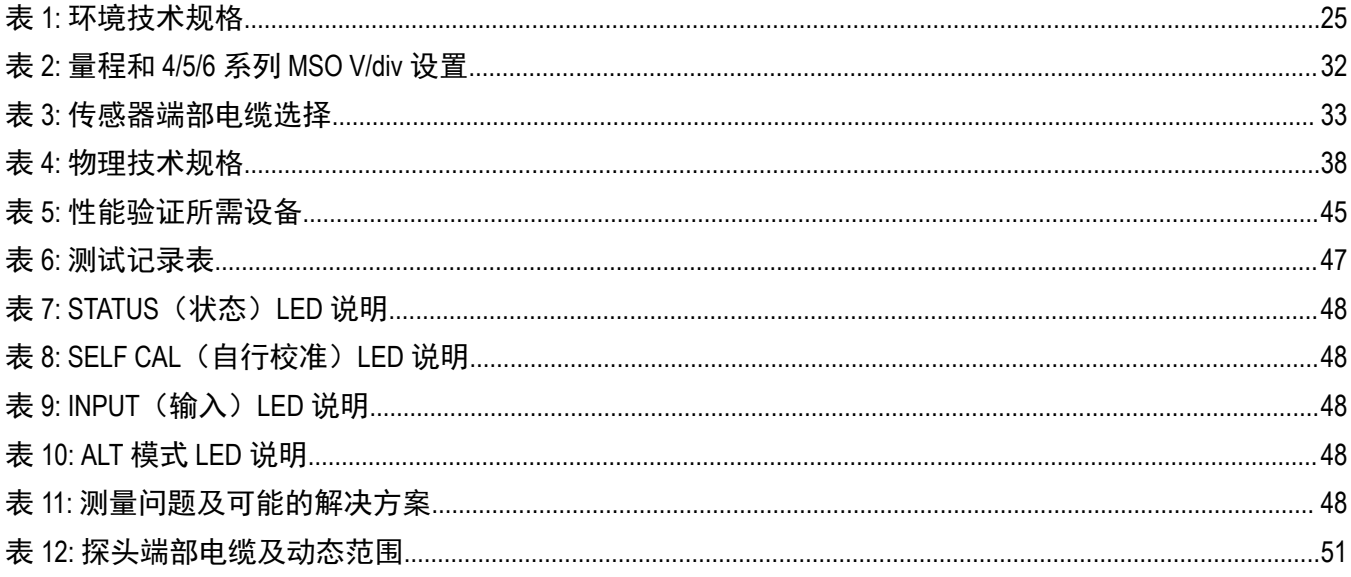

<span id="page-8-0"></span>Tektronix 保证,本产品自发货之日起一 (1) 年内不会出现材料和工艺缺陷。如果在保修期内证明任何此类 产品有缺陷,泰克将会选择对缺陷产品进行维修或更换,不收部件和人工费用,或者更换有缺陷的产 品。泰克用作保修用途的部件、模块和替代品可能是全新的,或者经修理具有相当于新产品的性能。所 有更换的部件、模块和产品将成为泰克的财产。

为获得本保修所承诺的服务,客户必须在保修期内向泰克通报缺陷,并为服务的履行做出适当安排。客 户应负责包装缺陷产品并托运到泰克指定的维修中心,同时预付运费。如果产品要运送到泰克维修中心 所在国内的地点,泰克应支付向客户送返产品的费用。如果产品送返到任何其他地点,客户应负责支付 所有的运费、关税、税金及任何其他费用。

本保修不适用于由于使用不当或者维护保养不当或不足所造成的任何缺陷、故障或损坏。Tektronix 在此 保修下无义务提供以下服务:a) 修理由非 Tektronix 服务代表人员对产品进行安装、修理或维护所导致的 损坏;b) 修理由于使用不当或与不兼容的设备连接造成的损坏;c) 修理由于使用非 Tektronix 提供的电源 而造成的任何损坏或故障;d) 维修已改动或者与其他产品集成的产品(如果这种改动或集成会增加产品 维修的时间或难度)。

本保修由泰克针对本产品而订立,用于替代任何其他明示或暗示的保证。泰克及其供应商拒绝对适销性 或用于特殊目的适用性作出任何暗示的保证。对于违反本保修的情况,泰克负责修理或更换缺陷产品是 提供给客户的唯一和全部补救措施。无论 TEKTRONIX 及其供应商是否被预先告知可能发生任何间接、 特殊、偶然或必然的损坏,TEKTRONIX 及其供应商对这些损坏均概不负责。

[W2 – 15AUG04]

# <span id="page-9-0"></span>**TEKTRONIX END USER LICENSE AGREEMENT**

This End User Agreement ("Agreement") is an agreement between Tektronix, Inc., an Oregon corporation, and its corporate affiliates, subsidiaries, and divisions as applicable (collectively, "Tektronix," "we," "us," or "our") and You (including any entity or organization you represent, collectively, "Customer" or "You"). Please read this Agreement carefully as this Agreement governs the terms and conditions under which You are permitted to use Tektronix's software and services.

THE SOFTWARE, ENCODED OR INCORPORATED WITHIN EQUIPMENT OR ACCOMPANYING THIS AGREEMENT, IS FURNISHED SUBJECT TO THE TERMS AND CONDITIONS OF THIS AGREEMENT. BY INDICATING YOUR ACCEPTANCE OF THESE TERMS BY SELECTING AN "ACCEPT" OR SIMILAR BUTTON IN A SOFTWARE MENU, OR BY RETAINING THE SOFTWARE FOR MORE THAN THIRTY DAYS OR USING THE SOFTWARE IN ANY MANNER YOU (A) ACCEPT THIS AGREEMENT AND AGREE THAT YOU ARE LEGALLY BOUND BY ITS TERMS; AND (B) REPRESENT AND WARRANT THAT: (I) YOU ARE OF LEGAL AGE TO ENTER INTO A BINDING AGREEMENT; AND (II) IF YOU ARE A REPRESENTATIVE FOR A CORPORATION OR OTHER LEGAL ENTITY, YOU HAVE THE RIGHT, POWER, AND AUTHORITY TO ENTER INTO THIS AGREEMENT ON BEHALF OF SUCH ENTITY AND BIND SUCH ENTITY TO ITS TERMS. IF YOU DO NOT AGREE TO THE TERMS OF THIS AGREEMENT, TEKTRONIX WILL NOT AND DOES NOT LICENSE THE SOFTWARE TO YOU AND YOU MUST NOT DOWNLOAD, INSTALL, OR USE THE SOFTWARE. UNITED STATES GOVERNMENT CUSTOMERS OR END-USERS MAY REQUEST A GOVERNMENT ADDENDUM TO THIS AGREEMENT.

NOTWITHSTANDING ANYTHING TO THE CONTRARY IN THIS AGREEMENT OR YOUR ACCEPTANCE OF THE TERMS AND CONDITIONS OF THIS AGREEMENT, NO LICENSE IS GRANTED (WHETHER EXPRESSLY, BY IMPLICATION, OR OTHERWISE) UNDER THIS AGREEMENT TO ANY SOFTWARE THAT YOU DID NOT ACQUIRE LAWFULLY OR THAT IS NOT A LEGITIMATE, AUTHORIZED COPY OF TEKTRONIX'S SOFTWARE.THIS AGREEMENT EXPRESSLY EXCLUDES ANY RIGHTS CONCERNING SUCH ILLEGITIMATE COPIES.

IF THESE TERMS ARE NOT ACCEPTABLE, THE UNUSED SOFTWARE AND ANY ACCOMPANYING DOCUMENTATION SHOULD BE RETURNED PROMPTLY TO TEKTRONIX (WITHIN 30 DAYS OF PURCHASE) FOR A FULL REFUND OF THE LICENSE FEE PAID. (FOR INFORMATION REGARDING THE RETURN OF SOFTWARE ENCODED OR INCORPORATED WITHIN EQUIPMENT, CONTACT THE NEAREST TEKTRONIX SALES OFFICE.)

#### **DEFINITIONS**

"Equipment" means Tektronix equipment that the Software is encoded or incorporated within or installed onto.

#### **LICENSE**

Subject to the terms and conditions of this Agreement, Tektronix grants You a non-exclusive, non-transferable license to the Software, as follows

#### **You may:**

- **1.** Use the Software with the Equipment, or if the Software is not encoded or incorporated in any Tektronix equipment, on no more than one machine at a time; and
- **2.** Copy the Software for archival or backup purposes, provided that no more than one (1) such copy is permitted to exist at any one time, and provided that each copy includes a reproduction of any patent or copyright notice or restrictive rights legend that was included with the Software, as received from Tektronix;
- **3.** Fully transfer the Equipment to a third party but only if prominently accompanied by this End User License Agreement, and such third-party recipients agree to be bound by the terms of this Agreement; and
- **4.** Integrate Tektronix products that contain the Software into a system and sell or distribute that system to third parties, provided that those third parties are bound by the terms of this Agreement, and provided that You (i) do not separate the Software from any Equipment it is incorporated into, (ii) do not retain any copies of the Software, and (iii) do not modify the Software.

#### **You may not:**

- **1.** Use the Software other than for its intended purpose as provided above in the section "You may," or in conflict with the terms and restrictions of this Agreement;
- **2.** Distribute or transfer the Software to any person or organization outside of Your organization without Tektronix's prior written consent, except in connection with a permitted use authorized in "You may" paragraphs 3 or 4 above;
- **3.** Decompile, decrypt, disassemble, or otherwise attempt to derive the source code, techniques, processes, algorithms, know-how, or other information (collectively "Reverse Engineer") from the Software or permit or induce any third party to do so, except to the limited extent allowed by directly applicable law or third party license (if any), and only to obtain information necessary to achieve interoperability of independently created software with the Software;
- **4.** Modify, translate, adapt, or create derivative works of the Software, or merge the Software with any other software;
- **5.** Copy the documentation accompanying the Software;
- **6.** Remove any copyright, trademark, or other proprietary notices from the Software or any media relating thereto; or
- **7.** Export or re-export, directly or indirectly, the Software or Equipment, any associated documentation, or systems created in accordance with "You may" section 4 above, to any country to which such export or re-export is restricted by law or regulation of the United States or any foreign government having jurisdiction without the prior authorization, if required, of the Office of Export Administration, Department of Commerce, Washington, D.C. and the corresponding agency of such foreign government;
- **8.** Use the Software or Equipment in any manner or for any purpose that infringes, misappropriates, or otherwise violates any intellectual property rights or other proprietary rights of any person, or any applicable laws;
- **9.** Use the Software or Equipment in a network or system with other products or services that are incompatible, insecure or not compliant with applicable laws;
- **10.** Bypass, circumvent, damage or otherwise interfere with any security or other features of the Software or Equipment designed to control the manner in which they are used, or harvest or mine Tektronix's proprietary content or information from the Software or Equipment.

THE SOFTWARE MAY NOT BE USED, COPIED, MODIFIED, MERGED, OR TRANSFERRED TO ANOTHER EXCEPT AS EXPRESSLY PERMITTED BY THESE TERMS AND CONDITIONS.

#### **FEEDBACK**

If You provide feedback to Tektronix concerning the functionality and performance of the Software or Equipment, including without limitation identifying potential errors and improvements, any comments, questions, suggestions, or the like ("Feedback"), Tektronix is free to use such Feedback without any attribution, compensation, or restriction in any manner to improve or enhance its products, irrespective of any other obligation or limitation between the Parties governing such Feedback. You hereby grant Tektronix an irrevocable, worldwide, perpetual, royalty-free license to use Your Feedback for any purpose whatsoever and waive any moral rights You may have in the Feedback. Tektronix is not obligated to use Your Feedback.

#### **OWNERSHIP**

Title to the Software and all copies thereof, but not the media on which the Software or copies may reside, shall remain with Tektronix or others from whom Tektronix has obtained a respective licensing right.

#### **GOVERNMENT NOTICE**

If the Software or any related documentation is acquired by or for an agency of the U.S. Government, the Software and documentation shall be considered "commercial computer software" or "commercial computer software documentation" respectively, as those terms are used in 48 CFR §12.212, 48 CFR §227.7202, or 48 CFR §252.227-7014, and are licensed with only those rights as are granted to all other licensees as set forth in this Agreement.

#### **TERM**

The license granted herein is effective until terminated. The license may be terminated by You at any time upon written notice to Tektronix. The license may be terminated by Tektronix if You fail to comply with any term or condition and such failure is not remedied within fifteen (15) days after notice hereof from Tektronix. Upon termination by either party, You shall return to Tektronix or destroy, the Software and all associated documentation, together with all copies in any form.

IF YOU TRANSFER, DISTRIBUTE, OR OTHERWISE MAKE AVAILABLE ANY COPY, MODIFICATION, OR MERGED PORTION OF THE SOFTWARE WITHOUT THE AS EXPRESS PERMISSION OF THESE TERMS AND CONDITIONS OR PRIOR WRITTEN CONSENT OF TEKTRONIX, YOUR LICENSE WILL BE IMMEDIATELY AND AUTOMATICALLY TERMINATED.

#### **LIMITED WARRANTY**

Tektronix does not warrant that the functions contained in the Software will meet Your requirements or that the operation of the Software will be uninterrupted, secure, or error-free.

EXCEPT AS SEPARATELY PROVIDED IN A WRITTEN WARRANTY FROM TEKTRONIX, THE SOFTWARE IS PROVIDED "AS IS" WITHOUT ANY WARRANTY OF ANY KIND, EXPRESS OR IMPLIED, INCLUDING BUT NOT LIMITED TO, THE WARRANTIES OF MERCHANTABILITY, FITNESS FOR A PARTICULAR PURPOSE, TITLE, QUIET ENJOYMENT, AND NON-INFRINGEMENT.

THE SOFTWARE IS NOT DESIGNED OR INTENDED FOR USE IN HAZARDOUS ENVIRONMENTS REQUIRING FAIL-SAFE PERFORMANCE INCLUDING WITHOUT LIMITATION, IN THE OPERATION OF NUCLEAR FACILITIES, AIRCRAFT NAVIGATION OR COMMUNICATION SYSTEMS, AIR TRAFFIC CONTROL, WEAPONS SYSTEMS, DIRECT LIFE-SUPPORT MACHINES, OR ANY OTHER APPLICATION IN WHICH THE FAILURE OF THE SOFTWARE COULD LEAD TO DEATH, PERSONAL INJURY OR SEVERE PHYSICAL OR PROPERTY DAMAGE (COLLECTIVELY "HAZARDOUS ACTIVITIES"). TEKTRONIX AND ITS AFFILIATES, LICENSORS, AND RESELLERS EXPRESSLY DISCLAIM ANY EXPRESS OR IMPLIED WARRANTY OF FITNESS FOR HAZARDOUS ACTIVITIES.

#### **LIMITATION OF LIABILITY**

IN NO EVENT SHALL TEKTRONIX, ITS AFFILIATES, LICENSORS, OR RESELLERS BE LIABLE FOR: (1) ECONOMICAL, INCIDENTAL, CONSEQUENTIAL, INDIRECT, SPECIAL, PUNITIVE OR EXEMPLARY DAMAGES, WHETHER CLAIMED UNDER CONTRACT, TORT OR ANY OTHER LEGAL THEORY, (2) LOSS OF OR DAMAGE TO YOUR DATA OR PROGRAMMING, LOSS OF PROFITS, BUSINESS INTERRUPTION, OR OTHER PECUNIARY LOSS ARISING FROM THE USE OF (OR INABILITY TO USE) THE SOFTWARE, (3) PENALTIES OR PENALTY CLAUSES OF ANY DESCRIPTION, (4) ANY DAMAGE, CLAIMS, OR LOSSES RESULTING FROM THE USE OF THE SOFTWARE IN CONJUNCTION WITH OTHER PRODUCTS OR SERVICES (INCLUDING THIRD-PARTY PRODUCTS OR SERVICES); OR (5) INDEMNIFICATION OF YOU OR OTHERS FOR COSTS, DAMAGES, OR EXPENSES RELATED TO THE GOODS OR SERVICES PROVIDED UNDER THIS LIMITED WARRANTY, EVEN IF TEKTRONIX OR ITS AFFILIATES, LICENSORS, OR RESELLERS HAVE ADVANCE NOTICE OF THE POSSIBILITY OF SUCH DAMAGES. BECAUSE SOME STATES/JURISDICTIONS DO NOT ALLOW THE EXCLUSION OR LIMITATION OF LIABILITY FOR CONSEQUENTIAL OR INCIDENTAL DAMAGES, SOME OF THE ABOVE LIMITATIONS MAY NOT APPLY TO YOU, BUT THEY SHALL APPLY TO THE MAXIMUM EXTENT PERMITTED BY LAW. NOTWITHSTANDING ANYTHING HEREIN TO THE CONTRARY, IN NO EVENT SHALL TEKTRONIX'S TOTAL AGGREGATED LIABILITY TO YOU FOR ALL DAMAGES IN ANY ONE OR MORE CAUSES OF ACTION EXCEED THE AMOUNT RECEIVED BY TEKTRONIX FROM YOU FOR THE SOFTWARE OR EQUIPMENT.

You are solely responsible for Your data. You must back up Your data before Tektronix or a third party performs any remedial, upgrade, or other work on Your systems, including any Equipment. If applicable law prohibits exclusion of liability for lost data, then Tektronix will only be liable for the cost of the typical effort to recover the lost data from Your last available back up.

#### **SECURITY DISCLAIMER**

This Software and its associated Equipment are not designed or intended to be used with unsecure networks. You acknowledge that use of the Equipment may rely upon certain networks, systems, and data communication mediums that are not controlled by Tektronix and that may be vulnerable to data or security breaches, including, without limitation, internet networks used by Your internet providers and the databases and servers controlled by Your internet providers. Tektronix shall not be liable for any such breaches, including without limitation, damages and/or loss of data related to any security breach, and disclaims all warranties, including any implied or express warranties that any content will be secure or not otherwise lost or altered.

For the avoidance of doubt, if You choose to connect this Software or Equipment to a network, it is Your sole responsibility to provide and continuously ensure a secure connection to that network. You agree to establish and maintain appropriate measures (e.g., firewalls, authentication measures, encryption, anti-virus applications, etc.) to protect the Software and Equipment and any associated data against security breaches including unauthorized access, destruction, use, modification, or disclosure.

Notwithstanding the foregoing, You shall not use any Products in a network with other products or services that are incompatible, insecure or not compliant with applicable laws.

#### **THIRD-PARTY DISCLAIMER**

The Software may contain software owned by third parties and obtained under a license from those parties ("Third Party Software"). Your use of such Third Party Software is subject to the terms and conditions of this Agreement and the applicable Third Party Software licenses. Except as expressly agreed otherwise, third parties do not warrant the Third Party Software, do not assume any liability with respect to its use, and do not undertake to furnish any support or information relating thereto.

#### **GENERAL**

Unless the Customer is the United States Government, this Agreement contains the entire agreement between the parties with respect to the use, reproduction, and transfer of the Software, and shall be governed by the laws of the state of Oregon.

You shall be responsible for any taxes that may now or hereafter be imposed, levied or assessed with respect to the possession or use of the Software or the rights and licenses granted under this Agreement, including any sales, use, property, value added, and excise taxes, and similar taxes, duties, or charges.

Any waiver by either party of any provision of this Agreement shall not constitute or be deemed a subsequent waiver of that or any other portion.

You may not assign this Agreement or any right or obligation under this Agreement, or delegate any performance, without Tektronix's prior written consent. This section does not prohibit You from transferring the Equipment in accordance with Subsections 3 and 4 of the Section titled "You may" above.

All questions regarding this Agreement should be directed to the nearest Tektronix Sales Office.

# <span id="page-13-0"></span>**Third Party Software Licenses**

#### **Freescale Kinetis Design Studio**

This component module is generated by Processor Expert. Do not modify it.

Copyright : 1997 - 2015 Freescale Semiconductor, Inc.

All Rights Reserved.

Redistribution and use in source and binary forms, with or without modification, are permitted provided that the following conditions are met:

- Redistributions of source code must retain the above copyright notice, this list of conditions and the following disclaimer.
- Redistributions in binary form must reproduce the above copyright notice, this list of conditions and the following disclaimer in the documentation and/or other materials provided with the distribution.
- Neither the name of Freescale Semiconductor, Inc. nor the names of its contributors may be used to endorse or promote products derived from this software without specific prior written permission.

THIS SOFTWARE IS PROVIDED BY THE COPYRIGHT HOLDERS AND CONTRIBUTORS "AS IS" AND ANY EXPRESS OR IMPLIED WARRANTIES, INCLUDING, BUT NOT LIMITED TO, THE IMPLIED WARRANTIES OF MERCHANTABILITY AND FITNESS FOR A PARTICULAR PURPOSE ARE DISCLAIMED. IN NO EVENT SHALL THE COPYRIGHT HOLDER OR CONTRIBUTORS BE LIABLE FOR ANY DIRECT, INDIRECT, INCIDENTAL, SPECIAL, EXEMPLARY, OR CONSEQUENTIAL DAMAGES (INCLUDING, BUT NOT LIMITED TO, PROCUREMENT OF SUBSTITUTE GOODS OR SERVICES; LOSS OF USE, DATA, OR PROFITS; OR BUSINESS INTERRUPTION) HOWEVER CAUSED AND ON ANY THEORY OF LIABILITY, WHETHER IN CONTRACT, STRICT LIABILITY, OR TORT (INCLUDING NEGLIGENCE OR OTHERWISE) ARISING IN ANY WAY OUT OF THE USE OF THIS SOFTWARE, EVEN IF ADVISED OF THE POSSIBILITY OF SUCH DAMAGE.

http: www.freescale.com

mail: support@freescale.com

#### **IAR Embedded Workbench for ARM**

IARSourceLicense.txt Version 1.0

The following license agreement applies to linker command files, example projects unless another license is explicitly stated, the cstartup code, low\_level\_init.c, and some other low-level runtime library files.

Copyright 2012, IAR Systems AB.

This source code is the property of IAR Systems. The source code may only be used together with the IAR Embedded Workbench. Redistribution and use in source and binary forms, with or without modification, is permitted provided that the following conditions are met:

- Redistributions of source code, in whole or in part, must retain the above copyright notice, this list of conditions and the disclaimer below.
- IAR Systems name may not be used to endorse or promote products derived from this software without specific prior written permission.

THE SOFTWARE IS PROVIDED "AS IS" AND THE AUTHOR DISCLAIMS ALL WARRANTIES WITH REGARD TO THIS SOFTWARE INCLUDING ALL IMPLIED WARRANTIES OF MERCHANTABILITY AND FITNESS. IN NO EVENT SHALL THE AUTHOR BE LIABLE FOR ANY SPECIAL, DIRECT, INDIRECT, OR CONSEQUENTIAL DAMAGES OR ANY DAMAGES WHATSOEVER RESULTING FROM LOSS OF USE, DATA OR PROFITS, WHETHER IN AN ACTION OF CONTRACT, NEGLIGENCE OR OTHER TORTIOUS ACTION, ARISING OUT OF OR IN CONNECTION WITH THE USE OR PERFORMANCE OF THIS SOFTWARE.

#### <span id="page-14-0"></span>**Iowegian ScopeIIR**

Name: Biquad.c

Name: Biquad.h

Description: Provides a template for implementing IIR filters as a cascade of second-order sections, aka, "biquads".

by Grant R. Griffin

Copyright 2007-2015, Iowegian International Corporation

(http://www.iowegian.com)

The Wide Open License (WOL)

Permission to use, copy, modify, distribute and sell this software and its documentation for any purpose is hereby granted without fee, provided that the above copyright notice and this license appear in all source copies.

THIS SOFTWARE IS PROVIDED "AS IS" WITHOUT EXPRESS OR IMPLIED WARRANTY OF ANY KIND. See http:// www.dspguru.com/wide-open-license for more information.

# <span id="page-15-0"></span>重要安全信息

本手册包含用户必须遵守的信息和警告,以确保安全操作并保证产品安全。

若要安全执行关于本产品的服务,请参阅*常规安全概要*后面的*服务安全概要*。

#### 常规安全概要

请务必按照规定使用产品。详细阅读下列安全性预防措施,以避免人身伤害,并防止损坏本产品或与本 产品连接的任何产品。认真阅读所有说明。保留这些说明以供日后参考。

产品仅限经过培训的人员使用。

使用前,请务必检查产品是否来自已知来源,以确保正确操作。

# 避免火灾或人身伤害

#### 正确连接并正确断开连接

传感器端部电缆、测试导线或附件连接到电压源时请勿插拔。仅使用产品附带的或 Tektronix 指明适合产 品使用的测试导线和附件。

仅使用产品附带的或 Tektronix 指明适合产品使用的绝缘电压探头、测试导线和适配器。

#### 遵守所有终端额定值

为避免火灾或电击危险,请遵守产品上的所有额定值和标记说明。在连接产品之前,请先查看产品手 册,了解额定值的详细信息。

不要超过本产品或附件中各组件额定值的测量类别 (CAT) 额定值和电压或电流额定值。请勿施加超过最 大额定值的最低电势。

本产品的测量端子额定值不适用于连接到市电或 II、III 或 IV 类型电路。

#### 请勿开盖操作。

切勿在外盖或面板拆除或机壳打开的状态下操作本产品。可能有危险电压暴露。

#### 远离外露电路

电源接通后请勿接触外露的接头和器件。

#### 怀疑产品出现故障时,请勿进行操作

如果怀疑本产品已损坏,请让合格的维修人员进行检查。

产品损坏时请勿使用。

#### 请勿在潮湿环境下操作

#### 请勿在易燃易爆的环境下操作

#### 请保持产品表面清洁干燥

仅用干布清洁

#### 传感器端部电缆

连接到本手册中建议的通电电路时,请与传感器头部和传感器端部电缆保持安全距离。

<span id="page-16-0"></span>不使用时,请从测试电路断开传感器端部电缆和适配器。

不使用时,请保留传感器端部电缆与传感器头部的连接。

仅使用正确的测量类别 (CAT)、电压、温度、海拔高度和电流额定的传感器端部电缆和附件进行测量。

#### 小心高电压

了解您正在使用的产品的额定电压,请不要超出这些额定值。请务必了解产品的最大测量额定电压。额 定电压取决于测量类别、仪器和您的应用。请参阅手册的"技术规格"部分了解更多详情。

警告**:** 为防止电击,请不要超出最大测量或最大电压类别。

#### 正确连接并正确断开连接

**警告**: 为避免损坏设备,连接或断开传感器端部电缆之前请断开测试电路。

# 本手册中的术语

本手册中可能出现以下术语:

警告**:** "警告"声明指出可能会造成人身伤害或危及生命安全的情况或操作。

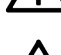

警告**:** "注意"声明指出可能对本产品或其他财产造成损坏的情况或操作。

#### 隔离,电气浮动

本文档使用术语*隔离、电气浮动*和*电流隔离*来表示不存在接地直接传导路径情况下的测量。

# 产品上的符号和术语

产品上可能出现以下术语:

- 看到"危险"标记时表示可直接导致人身伤害的危险。
- 看到"警告"标记时表示不会直接导致人身伤害的危险。
- "注意"表示会对本产品或其他财产造成损害的危险。

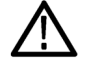

产品上标示此符号时,请确保查阅手册,以了解潜在危险的类别以及避免这些危险需采取的 措施。(此符号还可能用于指引用户参阅手册中的额定值信息。)

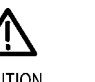

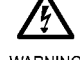

CAUTION Refer to Manual

**WARNING** High Voltage

# <span id="page-17-0"></span>合规性信息

此部分列出仪器遵循的安全和环境标准。本产品仅供专业人员和受过培训的人员使用;不得在家中或供 儿童使用。

# 安全合规性

本部分列出了产品遵循的安全标准及其他安全合规性信息。

#### 欧盟一致性声明 **-** 低电压

经证明符合《欧盟官方公报》中所列的以下技术规格: 低电压指令 2014/35/EU。

• EN 61010-1: 测量、控制和实验室用电气设备安全要求 – 第 1 部分:总体要求

#### 美国国家认可的测试实验室列表

• UL 61010-1: 测量、控制和实验室用电气设备安全要求 – 第 1 部分:总体要求

#### 加拿大认证

• CAN/CSA-C22.2 No. 61010-1: 测量、控制和实验室用电气设备安全要求 – 第 1 部分: 总体要求

#### 其他合规性

- IEC 61010-1: 测量、控制和实验室用电气设备安全要求 第 1 部分:总体要求
- EN 60825-1: 激光产品的安全 第 1 部分: 设备分类及要求 第 3 版 (2014 年)
- 2015 年美国 21CFR PT1010 电子部件性能标准
- 2015 年美国 21CFR PT1040 发光产品性能标准

#### 设备类型

测试和测量设备。

CLASS 1 激光器产品。

#### 污染度说明

对产品周围和产品内部环境中可能出现的污染的一种量度。通常认为产品的内部环境与外部环境相同。 产品只应该在其规定环境中使用。

- 污染度 1。无污染或仅发生干燥、非导电性污染。此类别产品通常予以封装、密封或被置于干净的 房间中。
- 污染度 2。通常只发生干燥、非导电性污染。偶尔会发生由凝结引起的临时传导。典型的办公室/家 庭环境属于这种情况。只有当产品处于非使用状态时,才会发生临时凝结。
- 污染度 3。导电性污染,或干燥、非导电性污染,由于凝结后者会变成导电性污染。此类场所为温 度和湿度不受控制的建有遮盖设施的场所。此类区域不受阳光、雨水或自然风的直接侵害。
- 污染度 4。通过传导性的尘埃、雨水或雪产生永久性可导性的污染。户外场所通常属于这种情况。

#### 污染度评级

污染度 2(如 IEC 61010-1 中定义)。仅适合在室内的干燥场所使用。

#### **IP** 额定值

IP20(如 IEC 60529 中定义)。

#### <span id="page-18-0"></span>测量和过压类别说明

本产品上的测量端子可能适合测量以下一种或多种类别的市电电压(请参阅产品和手册中标示的具体额 定值)。

- 类别 I。电路不直接连接到市电电源。
- 类别 II。电路使用点(插座和类似点处)直接连接到建筑物布线。
- 类别 III。在建筑物布线和配电系统中。
- 类别 IV。在建筑物电源处。

注**:** 仅测量电路具有测量类别额定值。产品中的其他电路不具有其中任何一种额定值。

### 环境注意事项

本部分提供有关产品对环境影响的信息。

#### 产品报废处理

回收仪器或器件时,请遵守下面的规程:

设备回收。生产本设备需要提取和使用自然资源。如果对本产品的报废处理不当, 则该设备中包含的某 些物质可能会对环境或人体健康有害。为避免将有害物质释放到环境中,并减少对自然资源的使用,建 议采用适当的方法回收本产品,以确保大部分材料可以得到恰当的重复使用或回收。

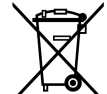

此符号表示该产品符合欧盟有关废旧电子和电气设备 (WEEE) 以及电池的 2012/19/EU 和 2006/66/EC 号指令所规定的相关要求。有关回收选项的信息,请登录 Tektronix 网站 (*www.tek.com/productrecycling*) 查看。

# <span id="page-19-0"></span>前言

本文档提供 Tektronix TIVP IsoVu® 第 2 代隔离探头的安装和使用信息。该探头提供一种电流隔离测量解决 方案,用于精确解决存在大共模电压情况下的高带宽以及高电压差分信号问题,可在其带宽范围内提供 一流的共模抑制性能。

# 主要特点

- 新的 IsoVu 技术 电流隔离、浮动、测量系统
	- 从直流到 1 GHz 的带宽
	- 直流时高达 160 dB(1,00,000,000:1 共模抑制比); 1 MHz 时为 140 dB (10,000,000:1); 100 MHz 时为 120dB (1,000,000:1); 1 GHz 时为 80 dB (10,000:1)
- 高达 ±2500 Vpk 的差分电压(取决于传感器端部电缆)
- 高达 60 kV 峰值的大共模电压范围
- 高达 40MΩ 的高阻抗输入(取决于传感器端部电缆)
- 高达 ±2500 Vpk 的大输入偏置范围(取决于传感器端部电缆)
- 直流和交流输入耦合

# 激光认证

#### **CLASS 1 LASER PRODUCT**

该产品符合 21 CFR 1040.10 和 1040.11, 符合 2007 年 6 月 24 日发布的第 50 号激光器通告的偏差除外。

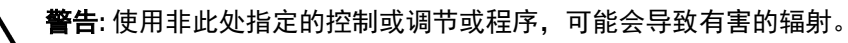

<span id="page-20-0"></span>产品说明

Tektronix IsoVu® (TIVP) 第 2 代包括完全电隔离的探头端部电缆、传感器头部和 TekVPI 接口, 如下图所示。 传感器头部的危险电压通过光纤电缆与示波器完全隔离。

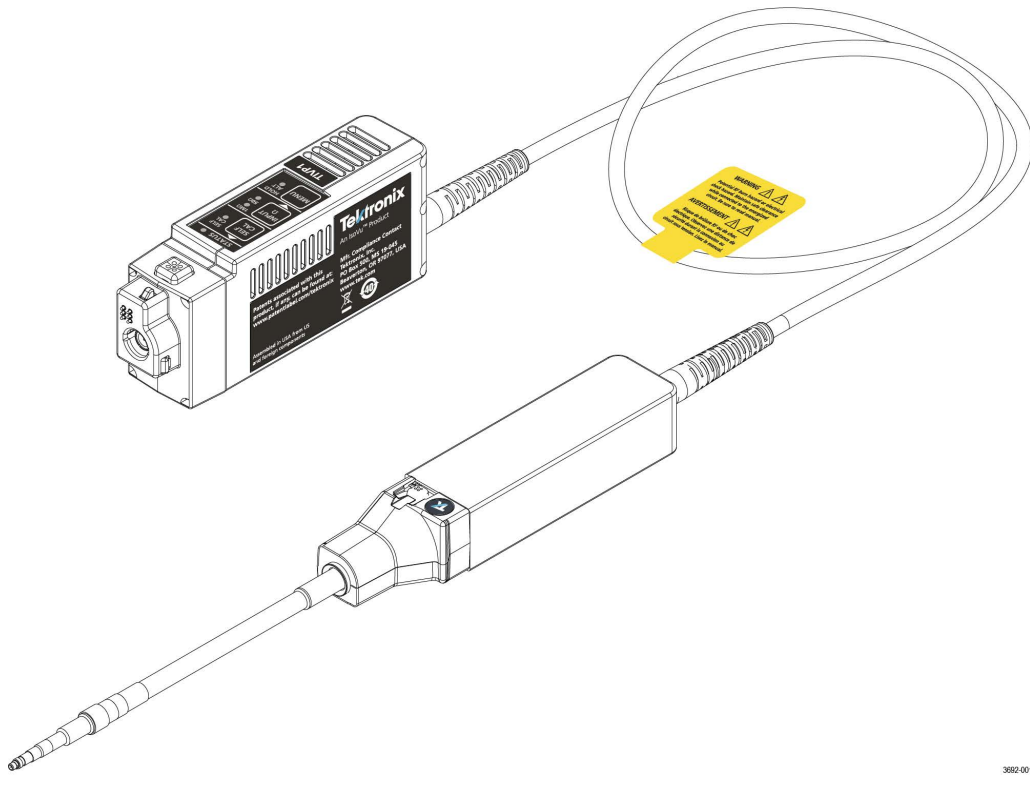

图 *1: TIVP* 系列 *IsoVu* 测量系统

#### 补偿盒

TekVPI 补偿盒将测量系统连接到示波器上的其中一个输入通道。通过示波器的 TekVPI 接口向测量系统提 供电源。补偿盒上的按钮和指示器提供控制探头和指示整体状态的方法。

#### 传感器头部

传感器头部为待测设备 (DUT) 和补偿盒之间提供了一个接口。它包含一个光电转换器,可将传感器端部 电缆的电信号转换为光信号,然后发送至补偿盒。

#### 传感器端部电缆

可选择使用下列几种传感器端部电缆将传感器头部连接到 DUT:

- TIVPMX10X, 10X MMCX 端部电缆连接器
- TIVPMX50X, 50X MMCX 端部电缆连接器
- TIVPSQ100X, 100X 0.1 英寸(2.54 毫米)方形引脚连接器
- TIVPWS500X, 500X 0.2 英寸 (5.08 毫米) 方形引脚连接器
- TIVPMX1X, 1X MMCX 端部电缆连接器

# 型号

TIVP 系列 IsoVu 测量系统包括以下型号:

- <span id="page-21-0"></span>• TIVP1。Tektronix IsoVu® 第 2 代; 1 GHz 隔离探头
- TIVP05。Tektronix IsoVu® 第 2 代;500 MHz 隔离探头
- TIVP02。Tektronix IsoVu® 第 2 代; 200 MHz 隔离探头

# 支持的示波器

该测量系统可与示波器软件版本为 1.28 或更高版本的 4、5 和 6 系列混合信号示波器一起使用。有关所 有其他示波器,请联系本地 Tektronix 代表。

# 附件

本部分列出了测量系统可用的标配和可选附件。

#### 标配附件

下表中列出探头发货时附带的附件。

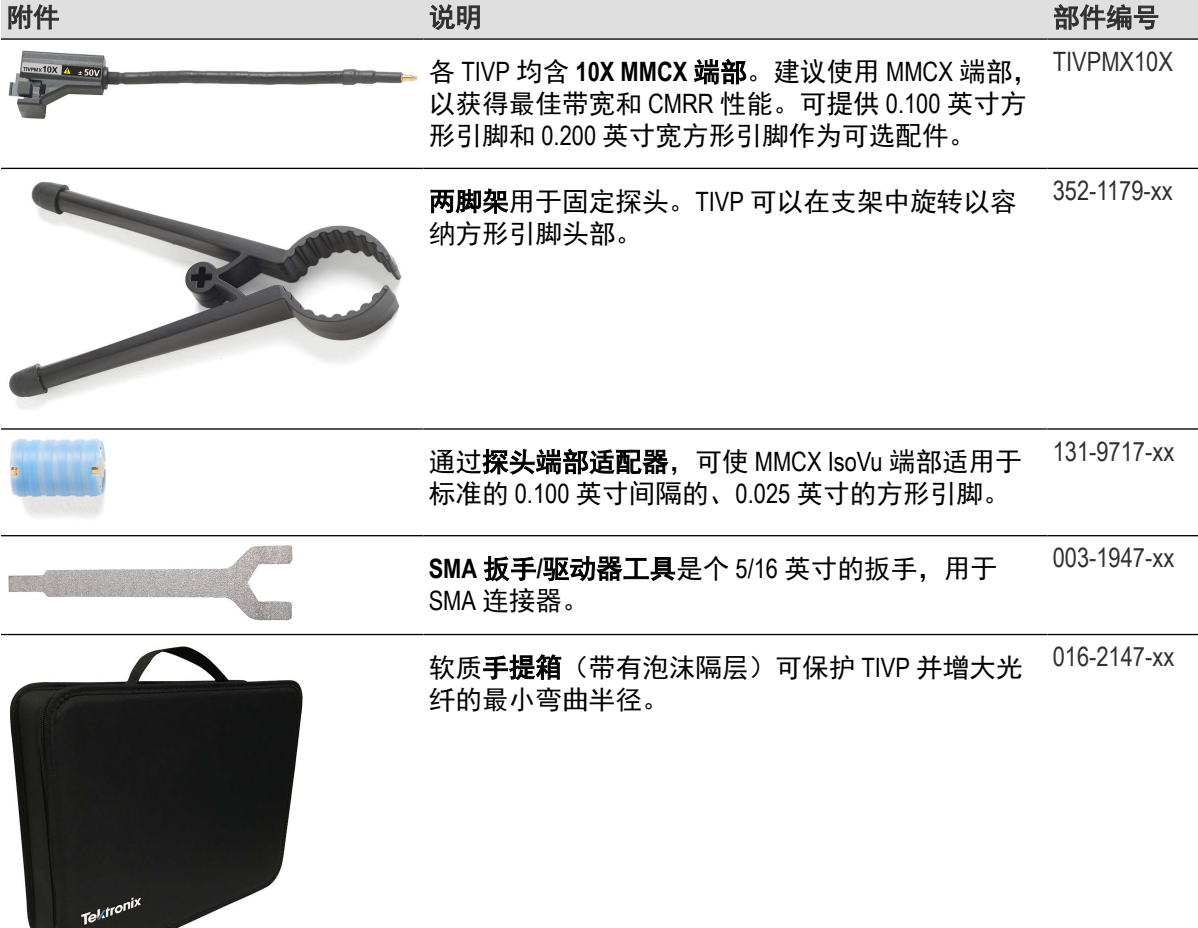

### <span id="page-22-0"></span>可选附件

下表列出可选附件,如其他传感器端部电缆。

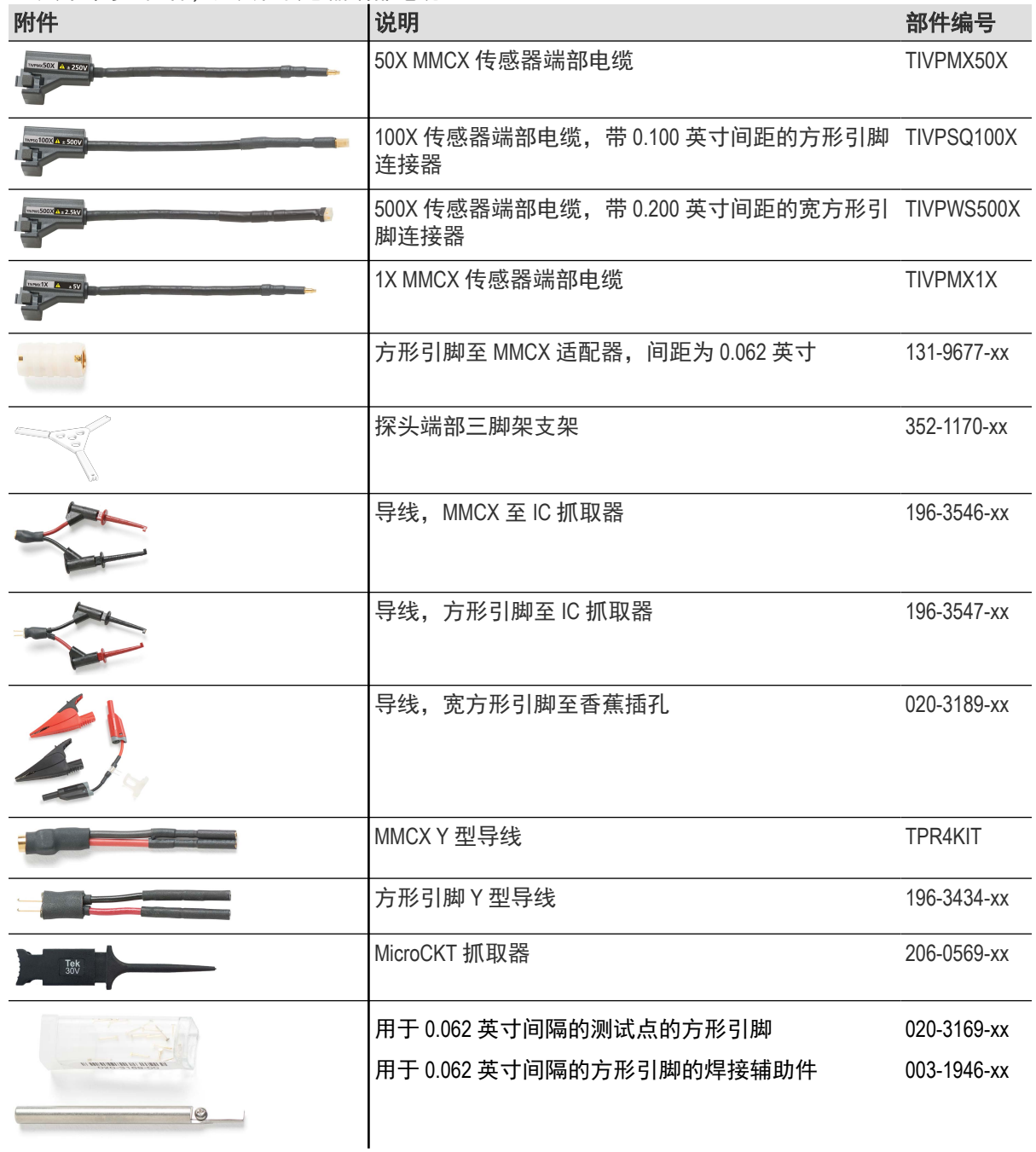

# <span id="page-23-0"></span>入门知识

了解探头控件、指示器和基本操作。

# 操作注意事项

安装测量系统之前请阅读本部分,了解操作要求和间距要求,如测量系统连接到 DUT 时的可能危险区 域。

#### 测量系统处理最佳实践

测量系统包括高质量部件,应小心对待,避免由于处理不当造成损坏或性能降低。处理光纤电缆和传感 器端部电缆时请考虑以下预防措施:

- 请勿挤压、卷曲或猛烈弯曲光纤电缆。避免光纤电缆的环路小于 5 英寸 (12.7 厘米) 。
- 请勿缠绕光纤电缆,这将会拉紧光纤电缆。
- 请勿在光纤电缆上进行扭结或打结。
- 避免光纤电缆受力。
- 请勿拉动或猛拉光纤电缆,特别是在有扭结或打结的情况下。
- 请勿使传感器头部或补偿盒组件跌落,这可能导致内部光学部件损坏和错位。
- 避免过度弯曲传感器端部电缆;请勿超过最大弯曲半径 2.0 英寸 (5.1 厘米)。
- 避免挤压电缆,如不小心用椅子轮子碾压电缆或将重物跌落到电缆上。
- 切勿使光纤电缆承受传感器头部或补偿盒的重量。
- 不使用时,请将测量系统存放在随附的手提箱中。

### <span id="page-24-0"></span>环境要求

测量系统连接至 DUT 和 Tektronix 示波器后的最大操作环境额定值。

### 表 **1:** 环境技术规格

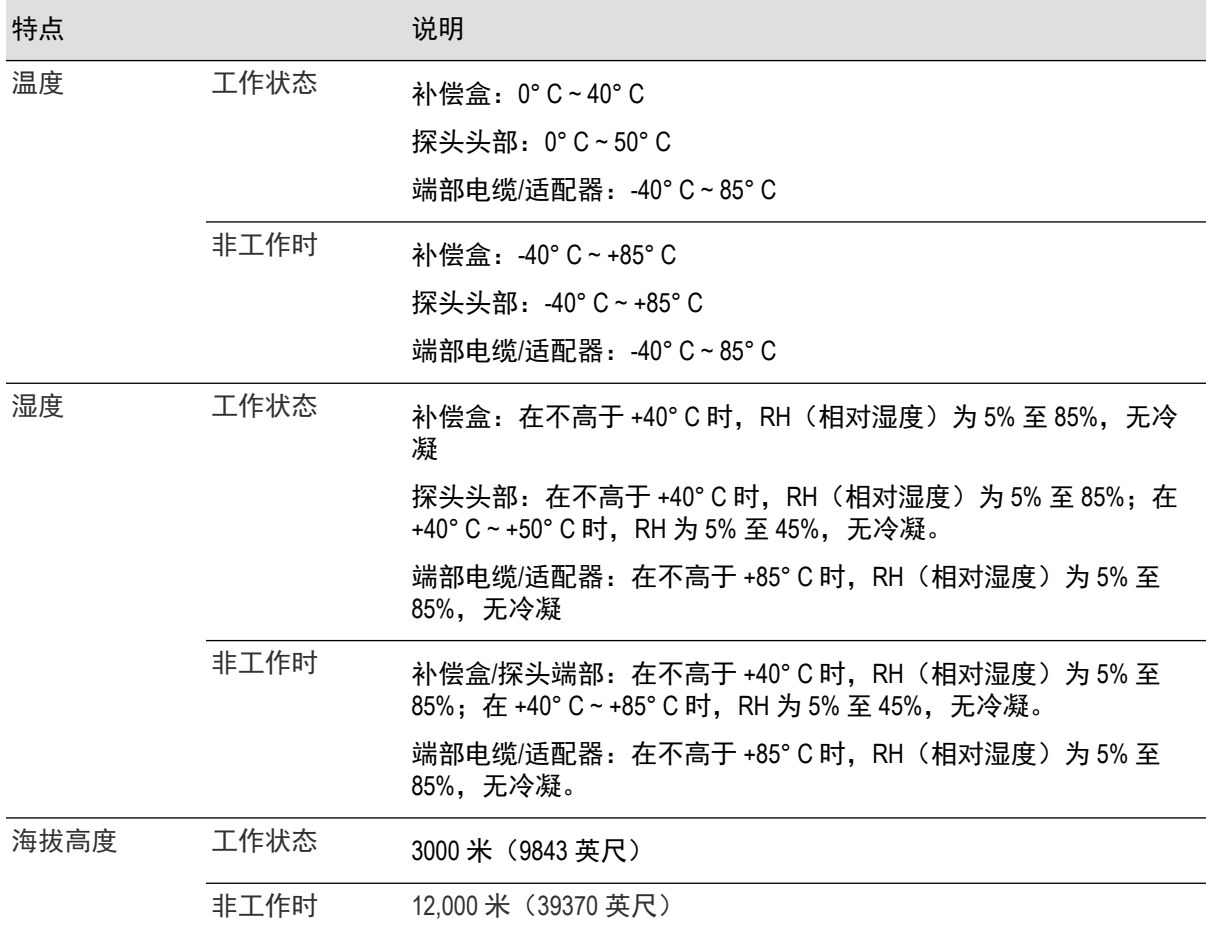

#### <span id="page-25-0"></span>间隙要求

测量系统的独特共模电压范围使其能够应用于存在高频/高压共模信号的情形。使用本产品时,请务必 阅读所有预防措施。

**警告**: 使用本测量系统时可能会发生电击。该系统用于将操作员与危险输入电压(公用电压)隔 离开;传感器端部的塑料外壳和传感器端部电缆上的屏蔽层不提供安全隔离功能。在测量系统 连接到本文档中建议的通电电路时,请与传感器头部和传感器端部电缆保持安全距离。在带电 电路上进行测量时,请勿访问 RF 燃烧危险区域。

测量高频共模信号时,存在 RF 燃烧的危险。请参考以下降额曲线确定危险区域。在灰色阴影区域测量 共模信号可在距离传感器头部和地面 1 米 (40 英寸)范围内导致 RF 燃烧。

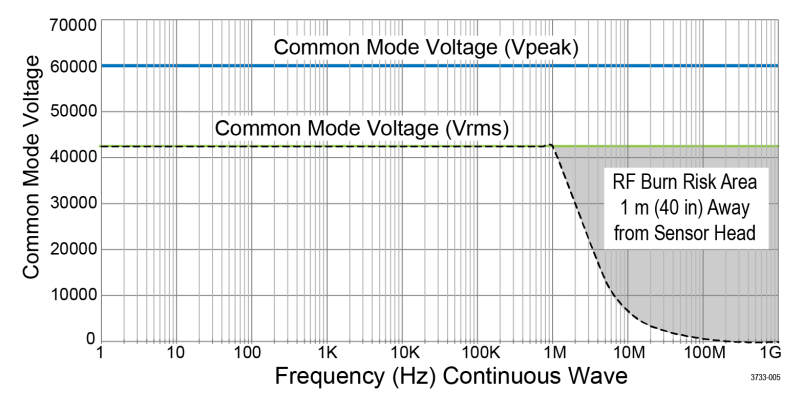

#### 图 *2:* 传感器头部和接地之间共模电压的最大安全处理限制。

下图显示了测量系统的组件以及操作危险电压时的可能 RF 燃烧区域。1 米 (40 英寸) RF 燃烧区域用传 感器头部周围的虚线表示。

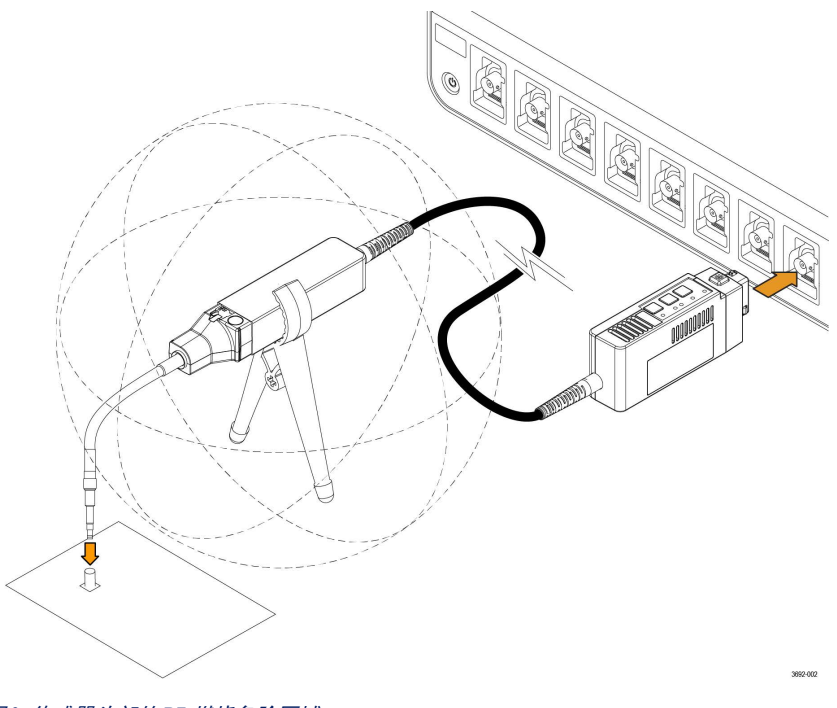

# <span id="page-26-0"></span>控件和指示器

补偿盒上的控件和指示器说明。

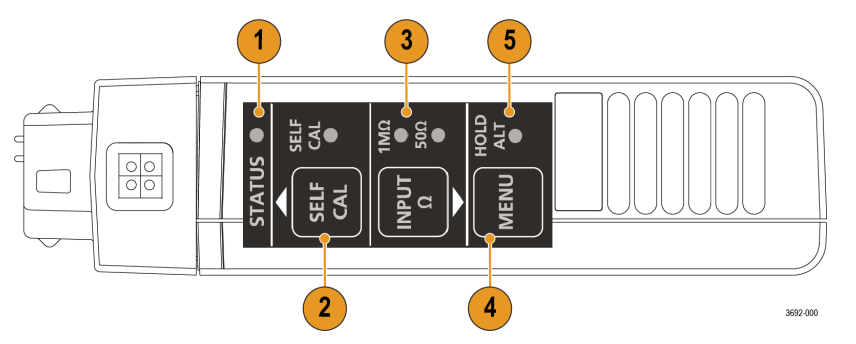

- 1. STATUS (状态)指示器。有关 LED 状态的更多信息,请参阅 表 [7: STATUS](#page-47-0) (状态) LED 说明 on page 48
- 2. SELF CAL (自行校准) 按钮和 LED 指示器:按住开始自行校准程序。有关 LED 状态的更多信息,请 参阅 表 8: SELF CAL *[\(自行校准\)](#page-47-0)* LED 说明 on page 48
- 3. INPUT Termination (输入终端)按钮和 LED 指示器: 在不带端部的情况下, 按下按钮使传感器头部在 50 Ω 和 1 MΩ 终端之间进行切换。有关 LED 状态的更多信息,请参阅 表 [9: INPUT](#page-47-0) (输入) LED 说明 on page 48
- 4. MENU (菜单) 按钮: 按下按钮打开示波器上的 Probe Vertical (探头垂直) 菜单。
- 5. ALT 模式指示器: 显示有关探头的特殊信息。有关详细信息, 请参阅 表 [10: ALT](#page-47-0) *模式 LED 说明* on page 48

# 电缆标记

电缆上的标记提供了关于连接到 DUT 的概要规格信息。还提供了潜在 RF 烧伤危险警告和自行校准通 知。

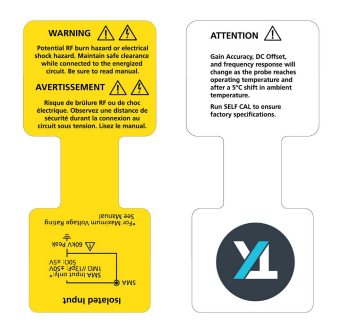

# 传感器端部电缆

每条传感器端部电缆都有一个标签,注明了最大动态范围和衰减系数。

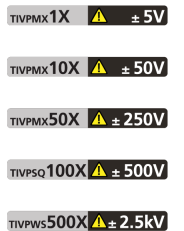

# <span id="page-27-0"></span>连接到电路

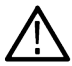

警告**:** 本测量系统包含激光源;暴露这些激光源可能会造成激光暴露。除传感器头部上的传感器 端部电缆之外,请不要从传感器头部或补偿盒移除任何塑料或金属盖或尝试拆解产品。

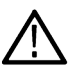

警告**:** 请勿将测量系统连接到通电电路,以避免电击危险。从测试电路安装或移除端部电缆之 前,请务必断开测试电路。传感器头部的塑料外壳和传感器电缆的屏蔽端不提供隔离功能。

警告**:** 为避免 DUT 通电时的电击或 RF 燃烧危险,请勿在进行测试时触摸传感器头部或传感器端 部电缆。测试过程中请始终与传感器头部保持 1 米(40 英寸)的间距。*图 3: [传感器头部的](#page-25-0) RF 燃* [烧危险区域](#page-25-0) on page 26

请务必查看最大额定值和降额曲线,以了解 RF 燃烧区域的更多信息。图 *2:* [传感器头部和接地之](#page-25-0) [间共模电压的最大安全处理限制。](#page-25-0) on page 26

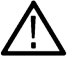

警告**:** 为避免可能对设备造成的损坏,请勿将同轴(通用)屏蔽传感器端部电缆或 SMA 输入电缆 连接到电路的高阻抗部分。附加电容可能会导致电路损坏。请将同轴(通用)屏蔽电缆连接到 电路的低阻抗部分。

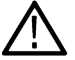

注**:** 测量高频共模信号时触摸传感器头部或传感器端部电缆,会增加电容耦合并可能降低测试电 路的共模负载。

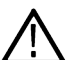

警告**:** 为防止由不同电位引起的电弧闪光,请勿将传感器头部或传感器端部电缆置于具有不同电 压的电路中。

以下步骤说明在示波器与 DUT 之间连接测量系统的过程。

- **1.** 请验证 DUT 未连接到通电电路。
- **2.** 将补偿盒连接到示波器上的一个通道。

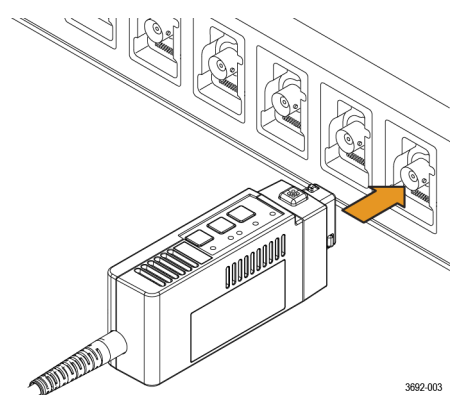

- **3.** 将传感器端部电缆连接至传感器头部。
	- **1.** 对齐传感器端部电缆与传感器头部。

在此过程中请小心操作,避免弯曲或缠绕传感器端部电缆组件。

**2.** 将传感器端部电缆的 SMA 连接器连接到传感器头部。使用 SMA 扳手将 SMA 电缆拧紧 4-5 英寸 磅。

请使用探头随附的调节工具。

<span id="page-28-0"></span>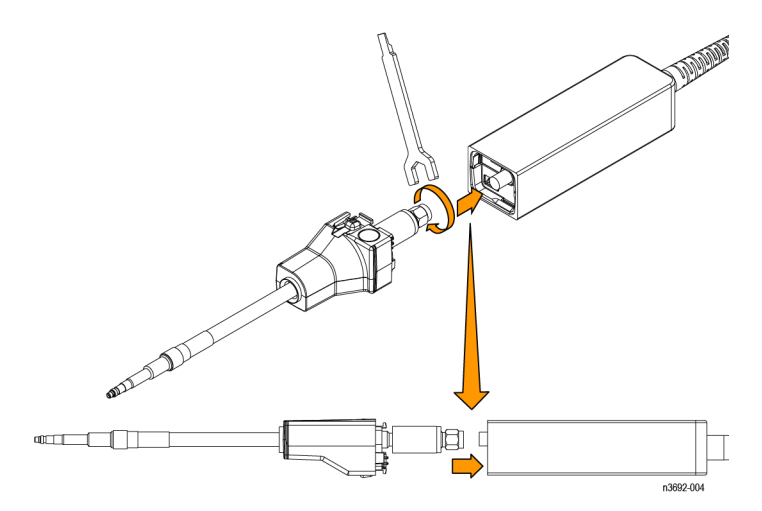

图 *4:* 将传感器端部电缆连接到传感器头部

**4.** 将传感器头部连接至随附两脚架或类似支架。

该支架可保持传感器头部的稳定性,从而降低 DUT 电气连接点的潜在机械压力。该支架还使传感器 头部与周围电路和导体隔离,从而最大程度地降低这些环境的寄生电容耦合。

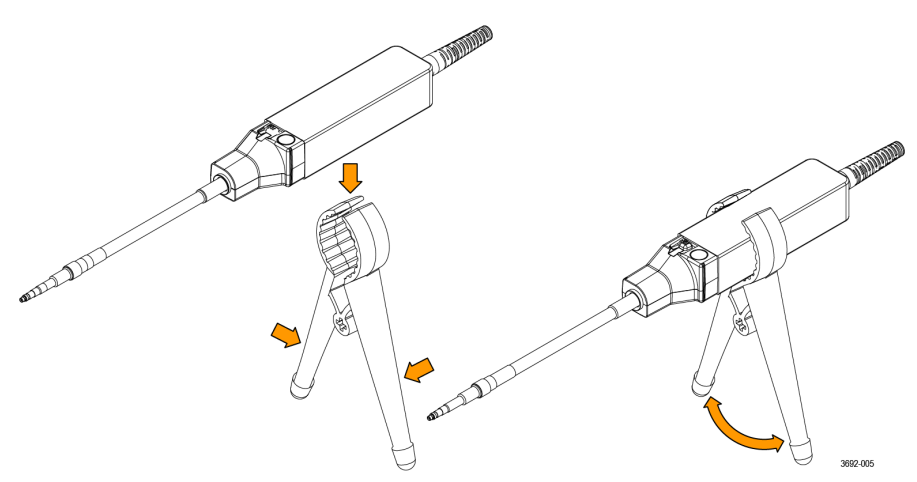

图 *5:* 将传感器头部连接到两脚架

注**:** 为实现最精确的测量,请让测量系统预热 20 分钟。然后在将端部电缆连接到 DUT 并进行 测试之前,请执行自行校准。

**5.** 将传感器端部电缆端连接到 DUT。如果使用的是 MMCX 传感器端部电缆,将其连接至 DUT 上的 MMCX 连接器或 DUT 上的方形引脚适配器。适配器连接到方形引脚时保留 0.100 英寸 (2.54 毫米)或 0.062 英寸 (1.57 毫米)的间距。图 15: *[将探头端部三脚架连接到电路板的适配器](#page-40-0)* on page 41

如果您使用的是其中一种方形引脚传感器端部电缆,请将其直接连接到 DUT 上的方形引脚。*[连接传](#page-40-0)* [感器端部电缆](#page-40-0) on page 41

- **6.** 设置示波器上的控件。
- **7.** 给 DUT 通电并进行测试。

# 自动校准

TIVP 包含自动校准功能,可校正增益精度、直流偏置和频率响应。这些参数随着探头预热至工作温度 而变化,并在温度达到稳态后保持恒定。探头预热后,如果环境温度发生 5°C 的变化,建议进行自行校 <span id="page-29-0"></span>准。补偿盒上的指示器 LED 显示自行校准状态。有关 LED 的更多信息,请参阅 *[控件和指示器](#page-26-0)* on page 27。

要以编程方式检查自行校准状态,请使用 SELFCAL:STATE?PI 命令,确定自行校准是否为 RECOMMENDED(推荐)、RUNNING(正在运行)或 PASSED(已通过)。

执行关键测量前,请运行自行校准以确保探头得到补偿。完成约需 90 秒。

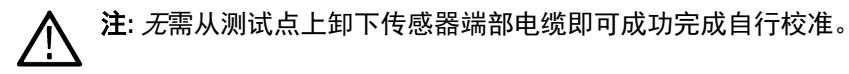

- **1.** 将探头连接到某一示波器通道。
- **2.** 按下探头补偿盒上的 **SELF CAL**(自行校准)按钮。自行校准过程中,Self Cal(自行校准)LED 将闪 烁。
- **3.** 指示器 LED 呈绿色时,自行校准完成。

要以编程方式运行自行校准,请使用 CH<x>:PROBE:SELFCAL EXECUTE PI 命令。连接的通道由 "x" 指定。

TIVP 探头预热约需 20 分钟。在此期间,采集的波形可能显示明显的像差。以下屏幕截图显示了在预热 期开始时如何出现 1 KHz 方波。请注意,探头似乎未补偿。

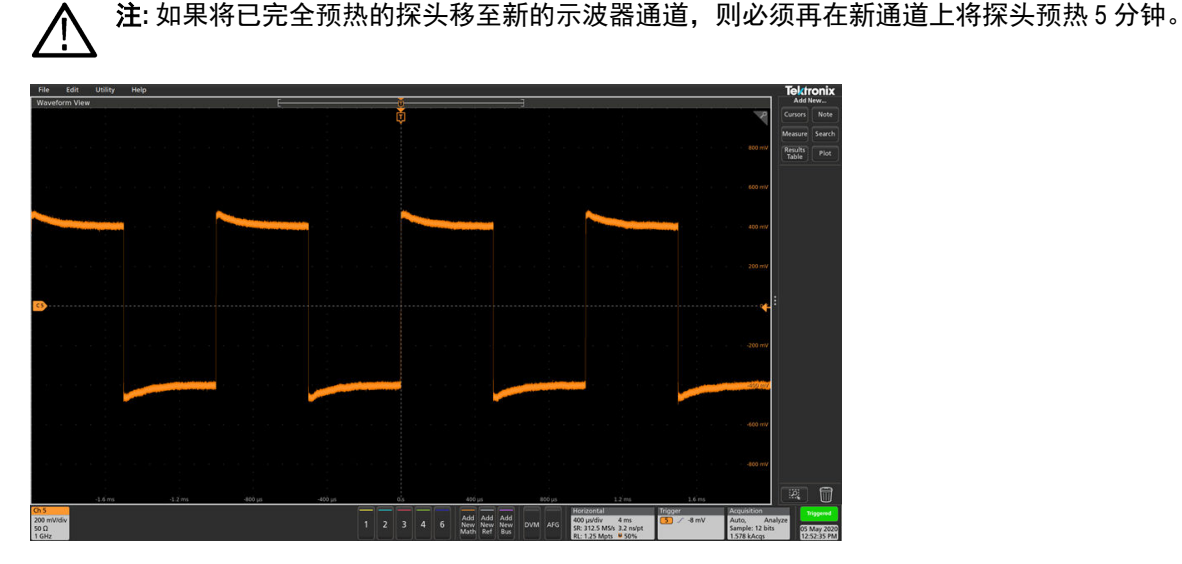

20 分钟后,大部分像差均消失。可在探头达到工作温度前使用自行校准,但随着内部温度的变化,这 些自行校准设置将在几分钟后失效。

<span id="page-30-0"></span>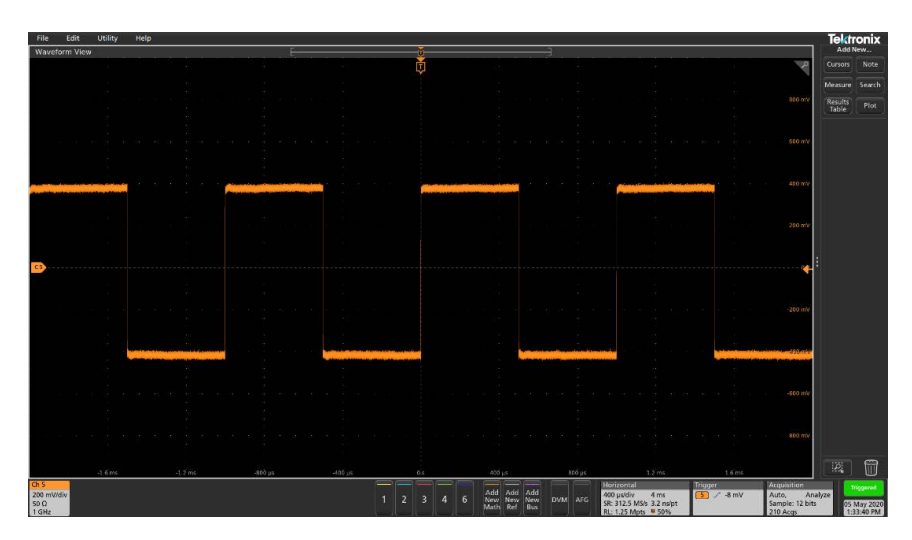

自行校准只需不到 2 分钟即可完成。运行自行校准时,无需从探头头部断开信号。操作过程中,补偿盒 上 SELF CAL (自行校准)按钮旁的 LED 将闪烁黄色。完成后, LED 将变为绿色(通过)或红色(失 败)。

示波器 **Probe Setup**(探头设置)菜单中的 **SelfCal Status**(自行校准状态)指示器指示是否需要自行校 准。

注**:** 在 4/5/6 系列混合信号示波器中,可使用命令启动和监测自行校准以及状态查询以确定是否需 要自行校准。

# **AutoZero**(自动调零)

自动调零和自行校准功能适用于测量系统的不同部分。自行校准功能通过调整探头参数来优化测量。自 动调零是当波形未正确居中显示时(例如,由于小的直流偏移误差)所使用的示波器功能。执行自行校 准后系统自动运行自动调零。运行自行校准时,不必断开探头信号。但是,自动调零自动运行时,必须 断开探头信号。

# <span id="page-31-0"></span>**Menu**(菜单)按钮

按补偿盒上的 **MENU**(菜单)按钮查看示波器上的 **Probe Setup**(探头设置)菜单。

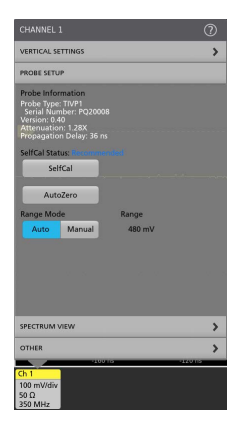

图 6: Probe Setup (探头设置) 菜单

使用示波器上的菜单选项更改探头设置。

### 量程

该测量系统具有多种量程供您选择,探头可以带端部或不带端部使用。这使得能够根据所进行测量的需 要在噪声和动态范围之间进行权衡。

**警告**: 为避免损坏探头,请勿超过给定端部或探头头部的峰值电压额定值。更改探头量程后,最 大无损电压限制(峰值电压)不会增加。例如,所有量程设置的 TIVPMX50X 限制均为 ±250 Vpk。

在 **Range Mode**(量程模式)设置为 **Manual**(手动)时,在 4、5 和 6 系列示波器中,可以选择 9 个量 程。有关推荐 V/div 设置,如下表所示。显示的量程适用于探头 SMA 输入和 1X 端部。将量程和 V/div 设 置乘以端部衰减,以获得传感器端部电缆的值。

#### 表 **2:** 量程和 **4/5/6** 系列 **MSO V/div** 设置

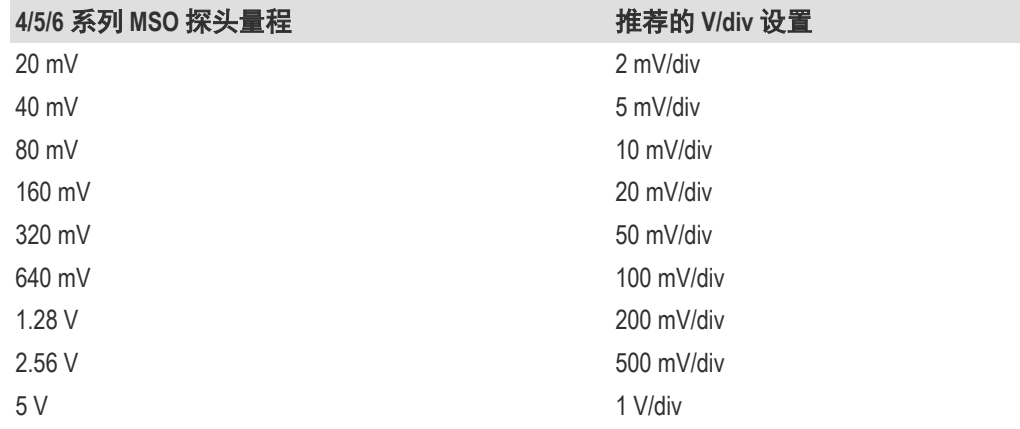

使用端部时,各传感器端部电缆的标签均显示最大动态范围和衰减系数。例如,TIVPMX10X 的衰减系数 为 10X,并显示差分电压为 ±50 V 的信号。选择更敏感范围后,动态范围受限。请参考技术规格表中的 线性差分输入电压范围了解更多信息。

### 自动量程

在 4、5 和 6 系列示波器中, Range Mode(量程模式)可选为 Auto Range(自动量程)或 Manual (手 动)。在将 Range Mode(量程模式)设置为 Auto Range(自动量程)的情况下,旋转示波器上的 V/div 旋 钮时, 自动选择探头量程。探头量程和 V/div 设置间的关系与 *表 2: 量程和 4/5/6 系列 [MSO V/div](#page-31-0) 设置* on page 32 中所示关系相匹配。

# <span id="page-32-0"></span>选择传感器端部电缆

警告**:** 通过选择正确的传感器端部电缆,以避免过压条件导致传感器头部输入终端损坏或性能降 低。选择正确的传感器端部衰减系数对于确保传感器头部输入终端不会因过压条件而劣化或损 坏至关重要。请选择将为测量信号提供可能的最低衰减的传感器端部电缆。

为特定应用选择传感器端部电缆时,请考虑以下问题:

- 被测测试点(例如,在故障条件下)的最大 RMS/峰值电压是多少?
- 电路可容忍的最低差分负载(输入电阻)是多少?
- 要在示波器上一次显示多大的信号?
- 需要的敏感度(例如,最低 V/div 设置)是多少?

下表将帮助您选择合适的传感器端部电缆。请从表格上部开始并向下浏览。选择满足您所有标准的第一 个端部。

#### 表 **3:** 传感器端部电缆选择

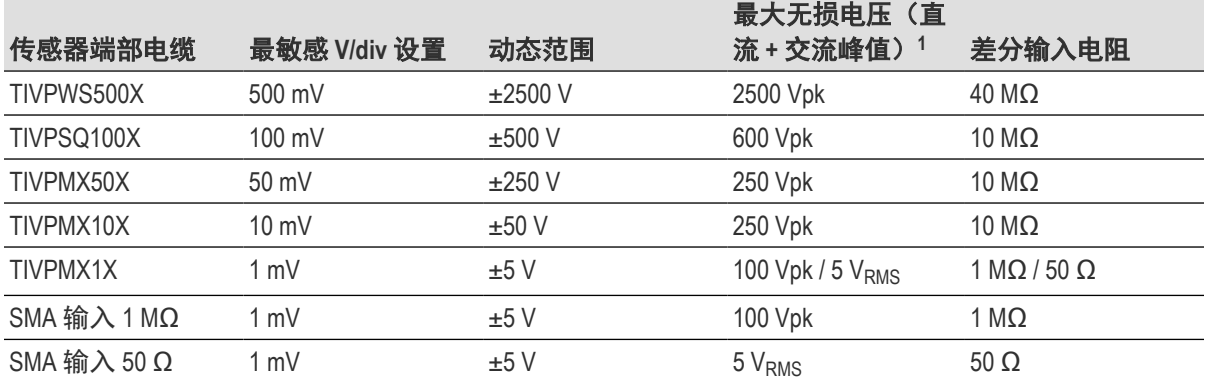

# 相差校正

各探头均带有额定传播延迟值,该值可通过示波器上的 **Vertical**(垂直)菜单自动应用。使用已知信号 和相差校正夹具可以提高相差校正精度。如果波形之间的时序关系至关重要,请始终使用已知设备对您 的测试系统进行相差校正。

# 输入偏置

测量系统提供可调整的参照输入偏置电压。这使得能够查看屏幕外的部分信号或在较大差分电压下查看 敏感行为。例如,0 V 至 600 V 的步进通常会超过 ±500 V 的输入范围。通过应用 300 V 的偏置,600 V 的 步进将被带入探头的动态范围,且可以准确查看。偏置应用在探头上,其范围比单独的示波器大得多。

# **AC/DC** 输入耦合

TIVP 传感器头部包括直流和直流抑制输入耦合模块。默认启用直流耦合;可通过示波器界面或 PI 命令 切换该模式。

直流输入耦合设置在传感器头部中提供直流耦合的直接电气路径。它接受所有类型的信号,包括不变直 流电压、时变直流电压、交流电以及交流电和直流电的组合。

<sup>1</sup> *[最大差分输入电压与频率下降图](#page-36-0)* on page 37

<span id="page-33-0"></span>选择直流输入耦合后,任何应用的偏置均注入传感器头部,且偏置范围取决于所连接的端部电缆衰减。

DC Reject(直流抑制)输入耦合设置在传感器头部提供一个仅限交流的路径,从任何混合信号中消除直 流偏置以查看信号的交流分量。在对大差分偏置分量上叠加的小幅信号进行测量时,直流抑制功能会非 常有用。

启用直流抑制后,偏置将应用于示波器输入,并受限于示波器上特定 V/div 设置的偏置能力乘以所选端 部衰减。

### 电压范围

TIVP 设计用于在有共模电压的情况下对广泛差分电压的高频电路进行特性分析。理解本节中讨论的电 压额定值之间的限制和差异对于优化信号保真度和测量精度至关重要。

尽管探头的共模电压范围非常大 (>60 kV),但差分输入范围有限并取决于端部衰减、所选增益范围和所 应用的偏置。

输入电压条件分为几个不同的输入范围。

#### 共模电压范围

由于 TIVP 传感器头部与接地端光学隔离,因此共模输入范围大于 60 kV。差分输入范围受到更大限制, 并且指的是可施加在探头端部上的信号,而不管共模电压如何。

差分电压范围是指使用 IsoVu 时出现在示波器屏幕上的实际*测量值*。为获得准确结果,测量值必须在任 何施加的端部偏置 ±V<sub>diff</sub> 范围内。V<sub>meas</sub>=V<sub>offset</sub>±V<sub>diff</sub>

#### 偏置电压范围

可通过 **Vertical(垂直)**菜单设置施加偏置电压。探头的输入偏置能力从 ±25 V 延伸至 ±2500 V,具体取 决于使用的端部。此偏置施加在探头的传感器头部,可用于传递在探头动态范围 (Vdiff) 内施加的信号。

#### 最大无损差分电压范围

最大无损差分输入范围是指可以施加到输入而不会损坏探头的最大差分电压。这是直流 + 峰值交流额定 值(差分输入信号的任何部分均不得超过此值)。最大无损差分电压的范围是 ±20 V 到 ±2500 V,具体 取决于所使用的传感器端部电缆。超过这些水平会导致传感器头部件永久性损坏。此外,TIVPMX1X 和 SMA 输入也具有 VRMS 限制。

# <span id="page-34-0"></span>参考信息

# 技术规格

下表列出了测量系统的技术规格。除另行指明外,所有技术规格均为典型值。

# 注**:** 预备技术规格以星号表示 **(\*)**

此技术规格中的性能极限在下列条件下有效:

- 仪器所在环境的温度、海拔高度和湿度必须在以下技术规格所说明的工作限定值以内。
- 仪器的预热时间必须至少为 20 分钟。
- 测量系统通过兼容 TekVPI 的示波器供电。

保证技术规格说明了在容限内或特定测试类型要求下保证达到的性能。

[性能验证步骤](#page-44-0)将在本文档后面进行介绍。*性能验证步骤* on page 45

#### 概述

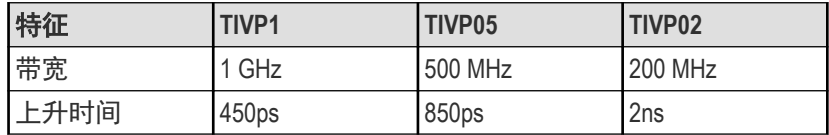

# 围、差分阻抗

**差分输入电压范围、偏置范** 仅使用列出的传感器端部电缆。

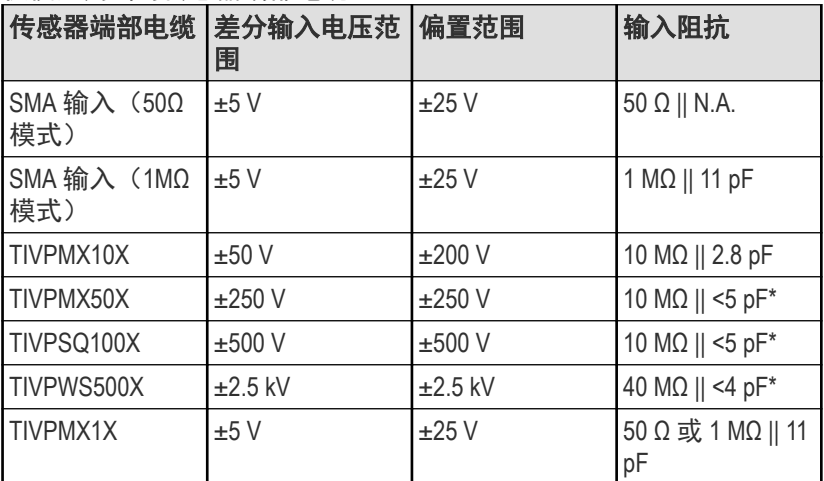

#### 共模抑制比

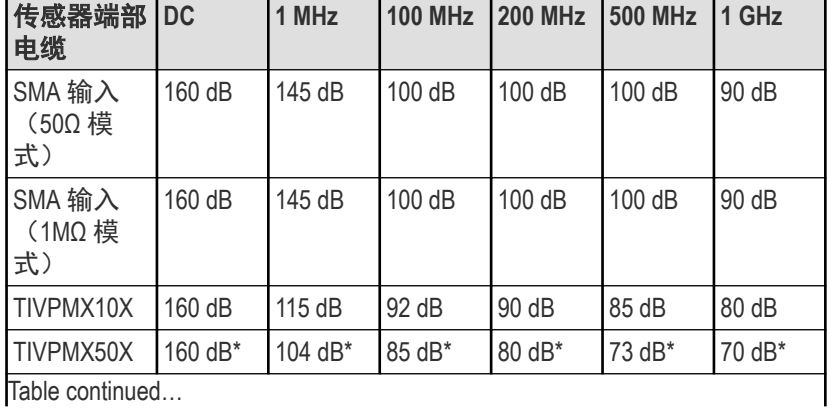

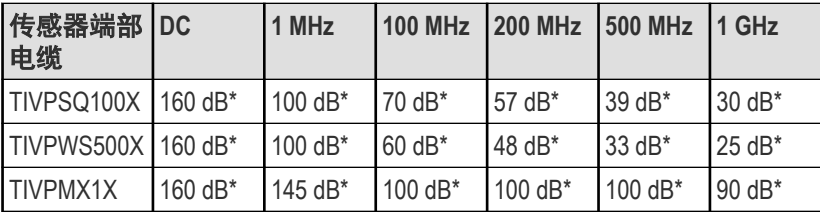

#### 最大无损差分电压

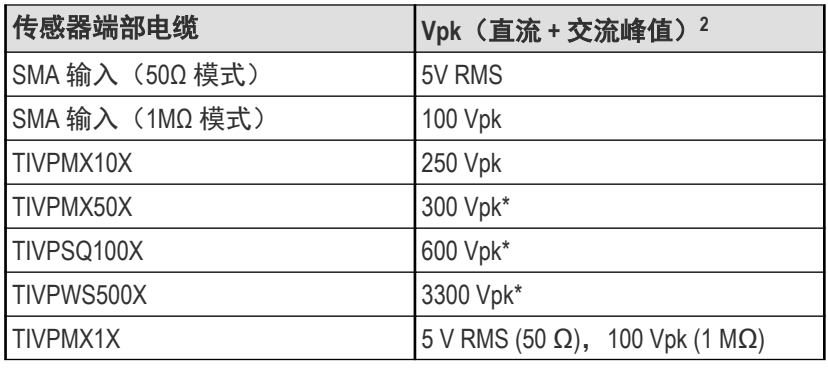

#### 共模电压范围 60 kV 峰值

共模输入阻抗(典型值)

输入电阻 通过光纤连接隔离电流

输入电容 **<sup>3</sup>** <2 pF

#### **DC** 增益精度

差分直流增益精度 <2%

系统噪声 (rms)

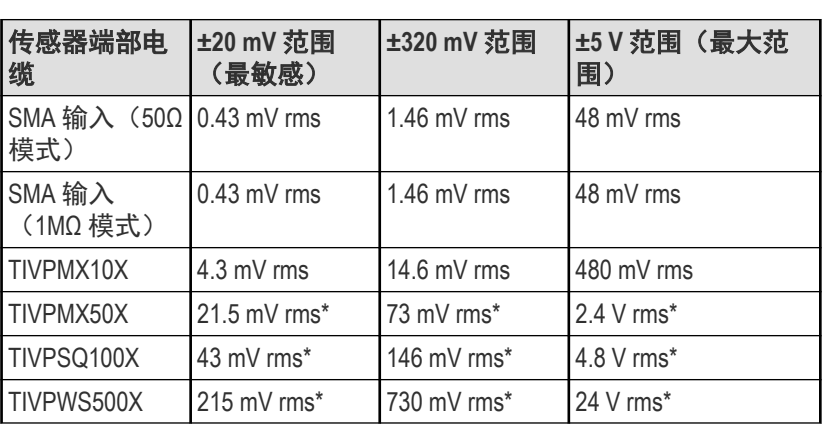

#### 传播延迟

**2 m** 电缆 18.3 ns **10 m 电缆 67.3 ns \*** 

2 随频率下降;请参阅《TIVP 系列 IsoVu 测量系统用户手册》的"技术规格"部分中的最大差分输入电压与频率下降图。

 $3$  传感器头部和参考平面之间的电容。将传感器头部置于参考平面之上 6 英寸 (15.25 厘米)。

### <span id="page-36-0"></span>共模抑制比图形

测量低于 100 kHz 的 IsoVu 系统的共模抑制比 (CMRR) 的能力受测试系统动态范围的限制。由于 IsoVu 传感 器头部的光学隔离,所有端部电缆的 DC CMRR 性能预计会高于 160 dB。

下图显示了支持的传感器端部电缆的典型 CMRR 值。

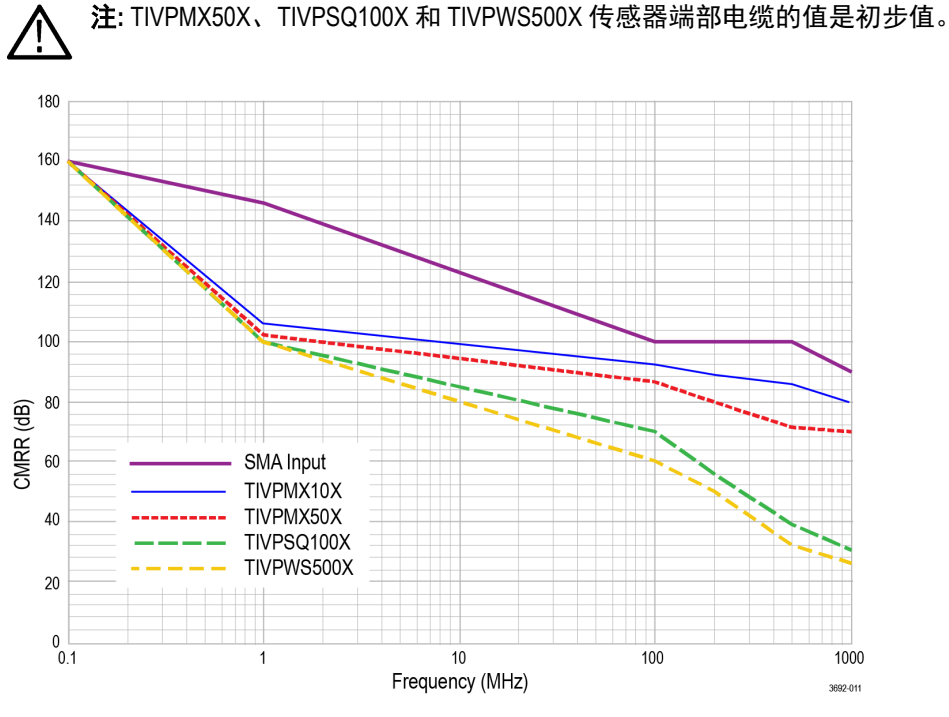

图 *7:* 传感器端部电缆的典型 *CMRR* 值

## 最大差分输入电压与频率下降图

下图显示了支持的传感器端部电缆的降额值。

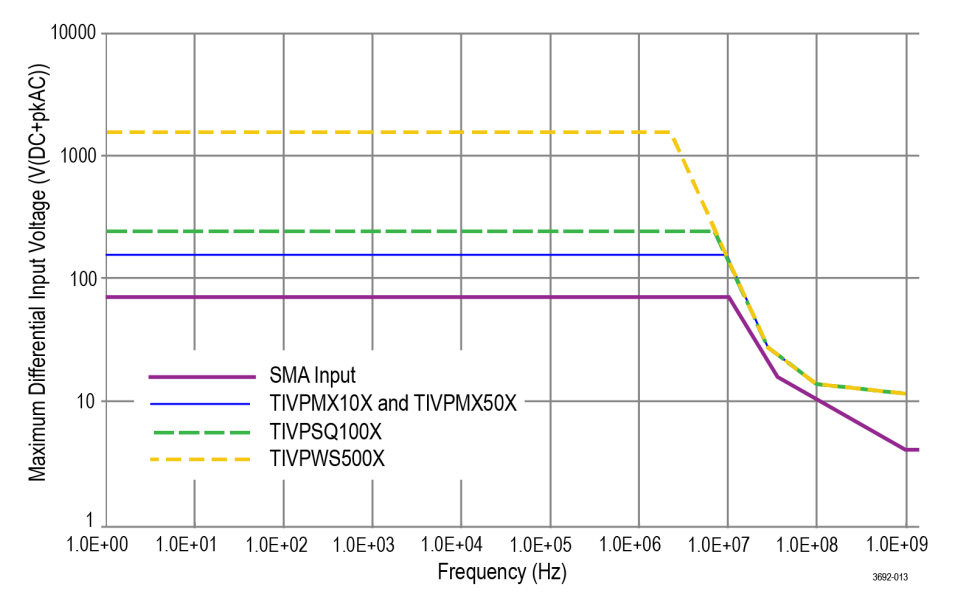

图 *8:* 传感器端部电缆的最大差分输入电压与频率

# <span id="page-37-0"></span>差分输入阻抗图

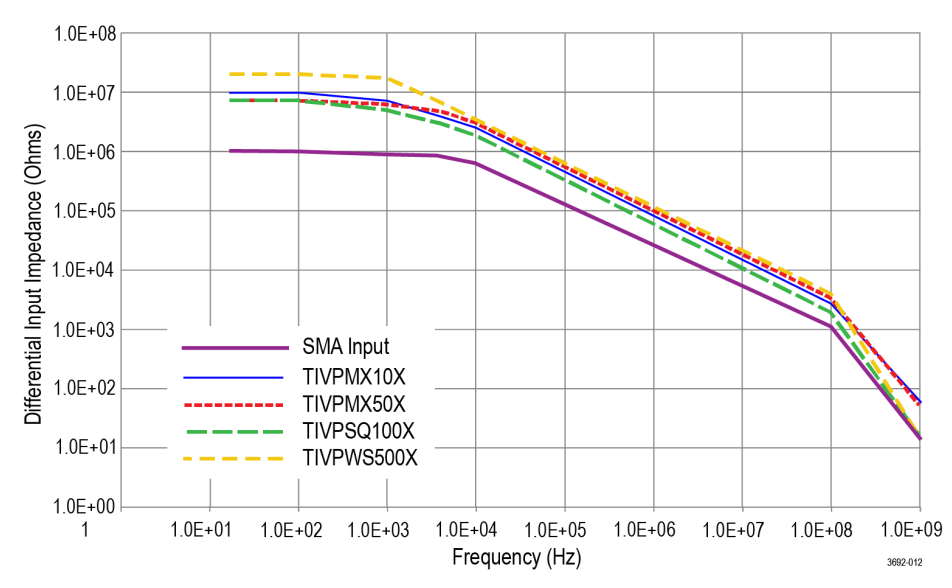

下图显示了支持的传感器端部电缆的差分输入阻抗与频率值。

图 *9:* 传感器端部电缆差分输入阻抗与频率

#### **TIVP** 物理技术规格

表 **4:** 物理技术规格

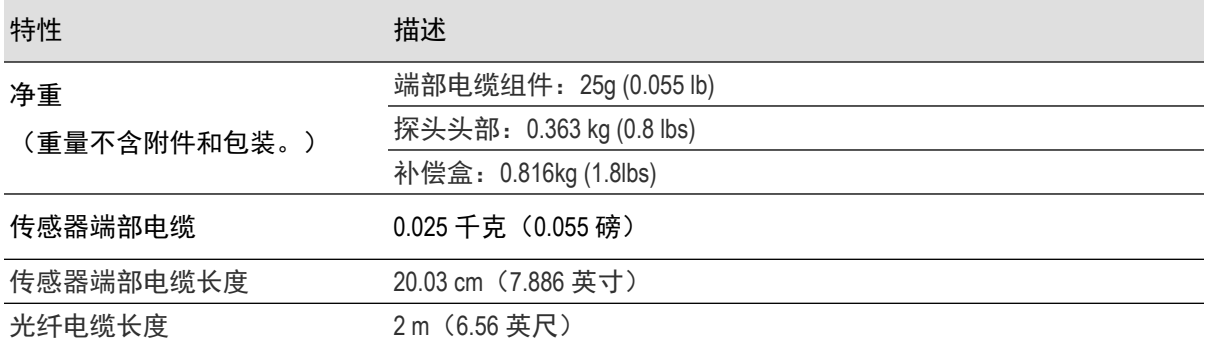

# <span id="page-38-0"></span>探头尺寸

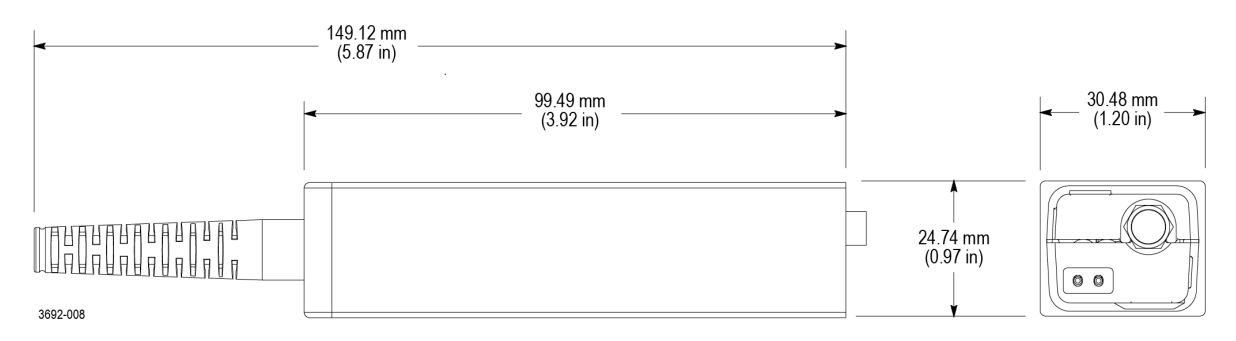

图 *10:* 传感器头部

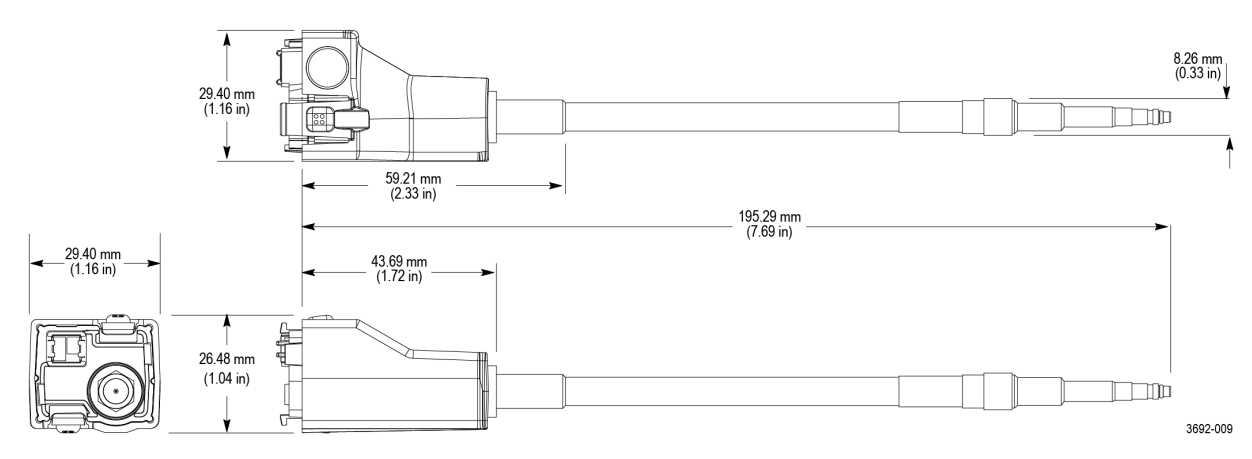

图 *11:* 传感器端部电缆

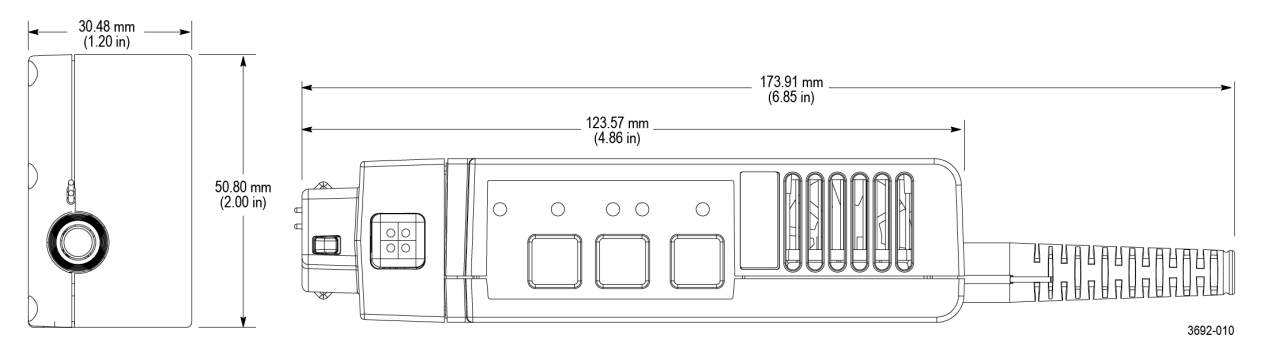

图 *12:* 补偿盒

# <span id="page-39-0"></span>**IsoVu** 测量系统框图

下图显示了 IsoVu 测量系统的框图。

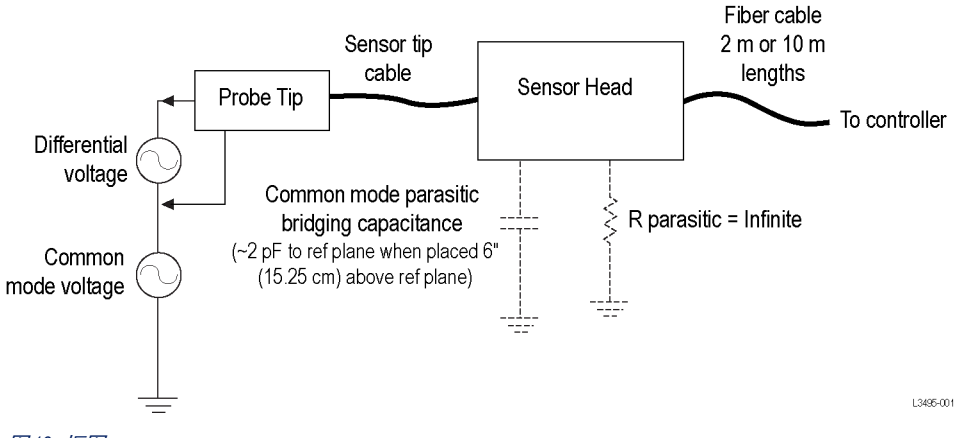

#### 图 *13:* 框图

接地的共模电阻和电容如下图所示。共模电阻显示为 *R 寄生*,由于为电流隔离且可以忽略,在 IsoVu 测 量系统中具有无限性。接地的共模耦合电容及周围电路显示为寄生桥接电容(*C* 寄生)。将传感器头部 放置在接地表面以上 6 英寸 (15.25 厘米) 时, 该寄生电容将约为 2 pF。

为最大程度地降低共模电容负载的影响,请考虑以下各项:

- 尽可能在测试电路中选择一个相对于接地为静电电势的参考点。
- 将同轴(通用)屏蔽传感器端部电缆连接到电路的最低阻抗点。
- 增加传感器头部与任何传导性表面的物理距离将降低寄生电容。
- 使用多个 IsoVu 系统测量具有不同共模电压的电路中的不同点时,请保持传感器头部隔离,以最大程 度地降低电容耦合。

# <span id="page-40-0"></span>连接传感器端部电缆

Tektronix 提供不同类型的传感器端部电缆以连接到电路板。

MMCX 传感器端部系列直接连接到电路板上的 MMCX 连接器,或连接到安装在电路板上的探头端部适配 器。*安装探头端部适配器* on page 41

方形引脚系列传感器端部电缆直接连接到电路板,如下图所示。

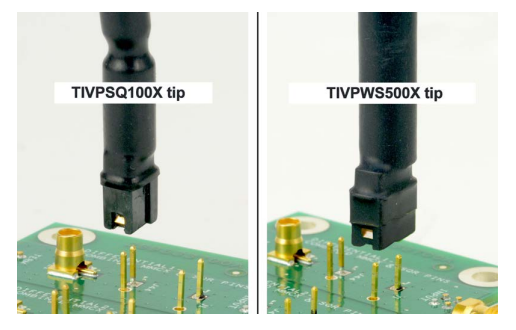

图 *14:* 方形引脚系列传感器端部电缆

SQPIN 系列传感器端部电缆连接到电路板上的 0.1 英寸(2.54 毫米)方形引脚。WSQPIN 系列传感器端部 电缆连接到电路板上的 0.2 英寸(5.08 毫米)方形引脚。

#### 探头端部三脚架

使用探头端部三脚架将传感器端部电缆连接到电路板的适配器。该三脚架带有灵活铰链,可将探头端部 电缆轻松定位在电路板的适配器上方。Tektronix 建议将三脚架粘合到电路板的合适位置,以便为传感器 端部电缆提供额外支撑。下图为将三脚架连接到电路板适配器的示例;这可降低测试点的压力。

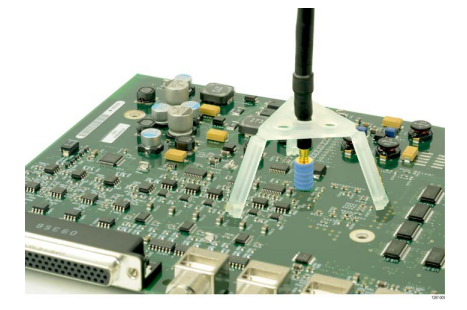

图 *15:* 将探头端部三脚架连接到电路板的适配器

# 安装探头端部适配器

Tektronix 提供两个探头端部适配器,可将 MMCX 传感器端部电缆连接到电路板的引脚。MMCX 到 0.1 英寸 (2.54 毫米) 间距适配器和 MMCX 到 0.062 英寸 (1.57 毫米) 间距适配器。

每个适配器的一端都带有一个可连接到 IsoVu MMCX 端部电缆的 MMCX 插槽。适配器的另一端(适配器 外)有一个中心引脚插槽和四个通用(屏蔽)插槽。适配器上的凹槽可用于定位屏蔽插槽。安装这些适 配器的步骤相同,主要区别在于电路板引脚的间距。

要将适配器安装到方形引脚,请将适配器的中心与电路板的信号源引脚对齐。使用适配器上的凹槽将其 中一个屏蔽插槽与电路板的通用引脚对齐。下图为对齐电路板适配器的示例。

为实现最佳电气性能,特别是 CMRR 性能和 EMI 敏感性,请使探头端部适配器尽可能靠近电路板。

<span id="page-41-0"></span>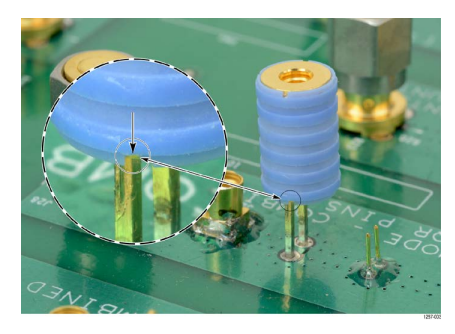

图 *16:* 对齐 *MMCX* 到 *0.1* 英寸(*2.54* 毫米)适配器与电路板

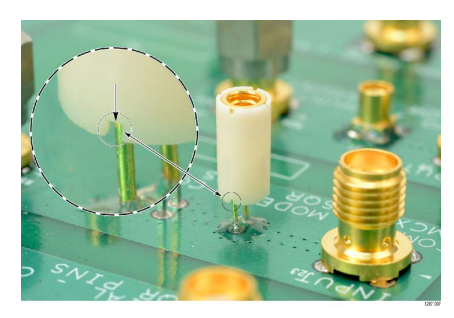

图 *17:* 对齐 *MMCX* 到 *0.062* 英寸(*1.57* 毫米)适配器与电路板

对齐适配器后,请轻轻按下适配器,使其固定到电路板的合适位置。

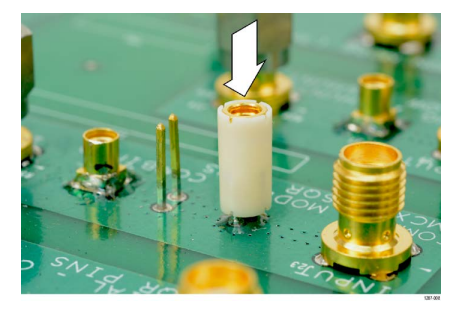

图 *18:* 将 *MMCX* 到 *0.062* 英寸(*1.57* 毫米)适配器按入合适位置

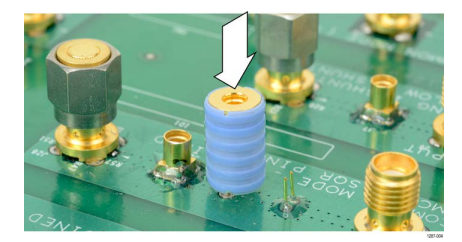

图 *19:* 将 *MMCX* 到 *0.1* 英寸(*2.54* 毫米)适配器按入合适位置

将适配器牢牢固定在电路板上的合适位置后,请将传感器端部电缆连接到适配器的顶部,并使用探头端 部三脚架释放探头端部电缆和适配器。*图 15: [将探头端部三脚架连接到电路板的适配器](#page-40-0)* on page 41

# 将方形引脚安装到电路板

下图显示将适配器连接到电路板方形引脚时的建议间隙要求。适配器的底部显示在上面。

<span id="page-42-0"></span>Probe Tip Adapter, MMCX to 0.1" pitch sq pin 0.635 mm (0.025 in) sq. pins

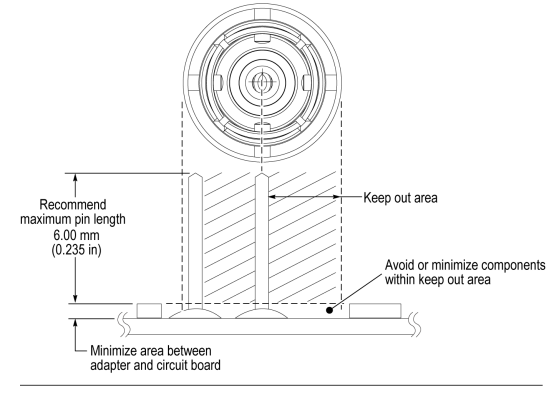

Probe Tip Adapter. MMCX to 0.062 in pitch sq pin 0.406 mm (0.016 in) sq. pins

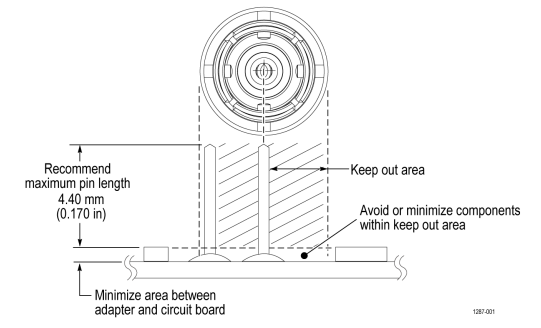

图 *20:* 适配器间隙要求

0.025 英寸(0.635 毫米)方形引脚应已经放置在电路板上。某些方形引脚的头部可能已安装在电路板 上。Tektronix 建议移除方形引脚的塑料垫片以使其更接近于电路板(如下图所示),从而获得最佳电气 性能,特别是 CMRR。您可能需要用一对镊子来移除垫片(如图所示)。

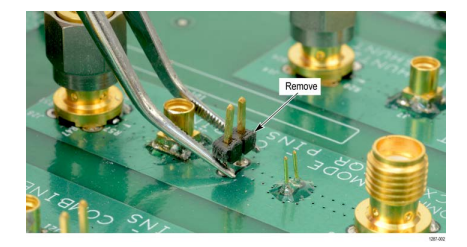

图 *21:* 移除电路板上方形引脚的头部

Tektronix 提供一组可安装到电路板上的焊接引脚(0.018 英寸(0.46 毫米)直径),可搭配 MMCX 到 0.062 英寸(1.57 毫米)适配器使用。使用焊接辅助件工具附件(Tektronix 部件号 003-1946-xx)将这些引脚安 装到电路板上。

注**:** 焊接引脚非常小,可能很难操作。将这些引脚安装到电路板时,Tektronix 建议使用镊子和放 大工具。

焊接引脚可安装到电路板的表面安装组件,但应保留足够的间隙,以便为适配器提供良好的电 气连接。图 *20:* 适配器间隙要求 on page 43

注**:** 同轴(通用)屏蔽传感器端部电缆和端部适配器应始终连接到测试电路(与传感器端部电缆/ 中心导体关联)的最低阻抗点(通常为电路常用或电源导轨),以获取最准确的波形。

请按照以下步骤使用焊接辅助件将焊接引脚安装到电路板上:

**1.** 将焊接引脚小心插入焊接辅助件中,如下图所示。

<span id="page-43-0"></span>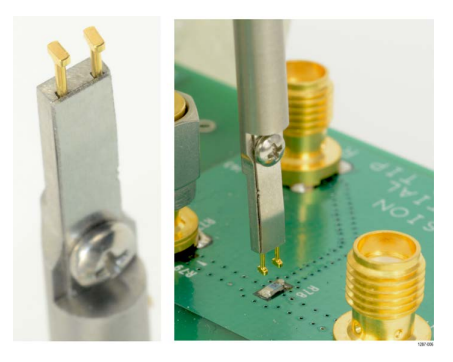

图 *22:* 使用焊接辅助件将方形引脚安装到电路板上

- **2.** 使用焊接辅助件将方形引脚放置在合适的位置,并将方形引脚焊接到电路板上。
- **3.** 如有必要,请使用少量的粘合剂进一步增强与电路板的连接。但是,请保持最低的粘合剂高度,以 便为适配器提供良好的电气接触。图 *20:* [适配器间隙要求](#page-42-0) on page 43

# <span id="page-44-0"></span>用户服务

# 服务

Tektronix 的服务范围包括质保维修及其他服务,旨在满足您的特定服务需求。

无论是提供质保维修服务或下面列出的任何其他服务,Tektronix 服务技术人员均可随时提供专业的 IsoVu 测量系统维修服务。根据您的位置,我们可在 Tektronix 服务中心提供服务或在您的机构进行现场维修。

#### 质保维修服务

Tektronix 将根据本手册前面质保声明中的说明对产品提供质保服务。Tektronix 技术人员可在全球大多数 Tektronix 服务点提供质保服务。Tektronix 网站提供了全球所有服务点的信息。

#### 校准和维修服务

除了质保维修, Tektronix 服务还提供校准及其他服务, 其经济实惠的解决方案可满足您的服务需求并达 到标准符合性要求。凭借 Tektronix 全球性领先设计、制造和服务资源的支持,可确保其仪器的最佳服务 性能。

# 预防性维护

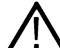

警告**:** 为防止损坏测量系统,请勿将其暴露在喷雾、液体或溶剂中。在清洁外部时,避免将水分 弄到补偿盒或传感器头部内部。

用干燥不脱绒的软布或软毛刷清洁外表面。如果仍有污垢,请用软布或棉签蘸 75% 的异丙基酒精溶液 清洁。使用的清洁溶剂量足以蘸湿软布或棉签即可。不要对仪器的任何部分使用研磨剂。

#### 性能验证步骤

按照以下步骤来验证 IsoVu 测量系统的性能。在开始这些步骤前,请复印测试记录,用来记录性能结 果。*[测试记录](#page-46-0)* on page 47

#### 所需设备

下表中列出了执行性能验证步骤所需的设备。

#### 表 **5:** 性能验证所需设备

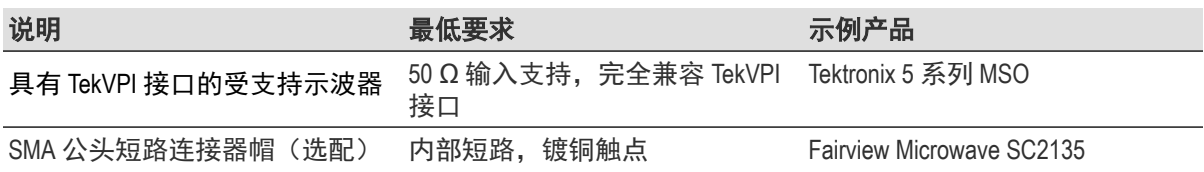

#### 准备

按下述步骤准备设备:

- **1.** 打开 TekVPI 示波器。
- **2.** 将 TIVP 探头连接至通道 1 上的示波器。
	- 卸下任何 TIVP 探头尖端(如果已安装)
	- 连接 SMA 公头短路帽 (可选)
- **3.** 让测试设备在 20°C 左右的环境温度下预热 30 分钟。

# <span id="page-45-0"></span>系统 **RMS** 噪声

此步骤可验证 TIVP 系列 IsoVu 测量系统是否正常运行并满足质保噪声技术规格。在最敏感范围内,在无 输入信号的情况下测量噪声。

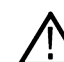

注**:** 此步骤适用于 TIVP 系列 IsoVu 测量系统的所有版本

#### 设置测量系统

#### 过程

- **1.** 执行 **Default Setup**(默认设置)操作。
- **2.** 运行 **Signal Path Compensation**(信号路径补偿)(如果在 **Utility > Calibration...**(辅助功能 **>** 校准**...**) 中推荐运行)
- 3. 运行自校准程序。*[自动校准](#page-28-0)* on page 29
- **4.** 启用 TIVP 通道并使用以下 **Vertical**(垂直)菜单设置。
	- Vertical Scale(垂直刻度):**2mV/div**
	- Set Termination (设置终端): 50 Ω
	- Coupling(耦合):**DC**
	- Bandwidth(带宽):**20 MHz**
- **5.** 编辑 **Trigger**(触发)菜单设置。
	- Type(类型):**Edge**(边沿)
	- Source(源):**AC Line**(交流线路)
	- Slope(斜率):**Rising**(上升)
	- Level(电平):**0 V**
	- Coupling(耦合):**DC**
- **6.** 编辑 **Horizontal**(水平)菜单设置。
	- Horizontal Scale(水平标度):**10 ns/div**。
	- Record Length(记录长度):**10k**
	- Single Sequence Stop After(单次序列/停止条件):**50 Acquisitions**(**50** 次采集)
- **7.** 添加测量,设置如下。
	- Amplitude Measurement(幅度测量):**AC RMS**
	- Source(源):**CH 1**

#### 执行测量

#### 过程

- **1.** 按 **Single/Seq**(单次**/**序列)按钮。
- 2. 50 次采集后, 将 AC RMS 测量结果记录在测试记录表中。

# <span id="page-46-0"></span>测试记录

使用测试记录表记录性能验证步骤结果。

### 表 **6:** 测试记录表

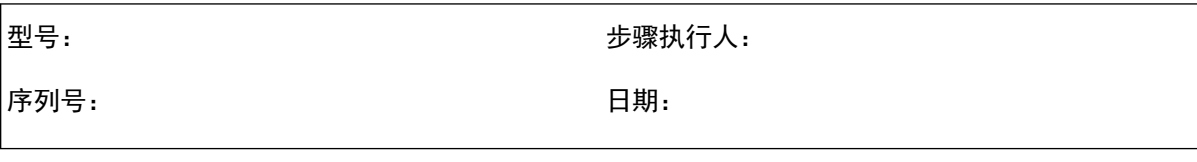

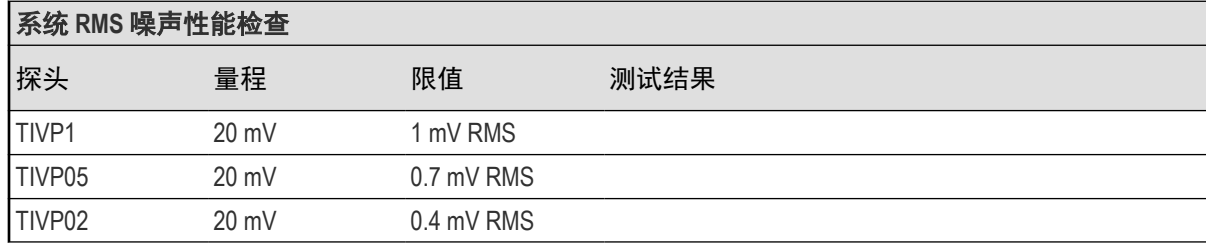

# <span id="page-47-0"></span>故障排除和错误情况

下表描述了各 LED 的状态并列出了使用 TIVP 系列隔离探头进行测量时可能遇到的问题。请在联系 Tektronix 进行维修之前将此表作为快速故障排除参考。

#### 表 **7: STATUS**(状态)**LED** 说明

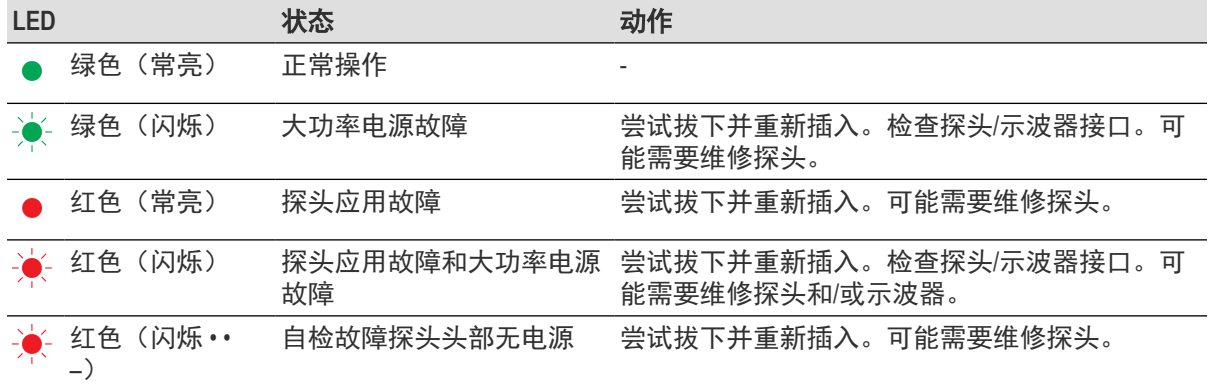

#### 表 **8: SELF CAL**(自行校准)**LED** 说明

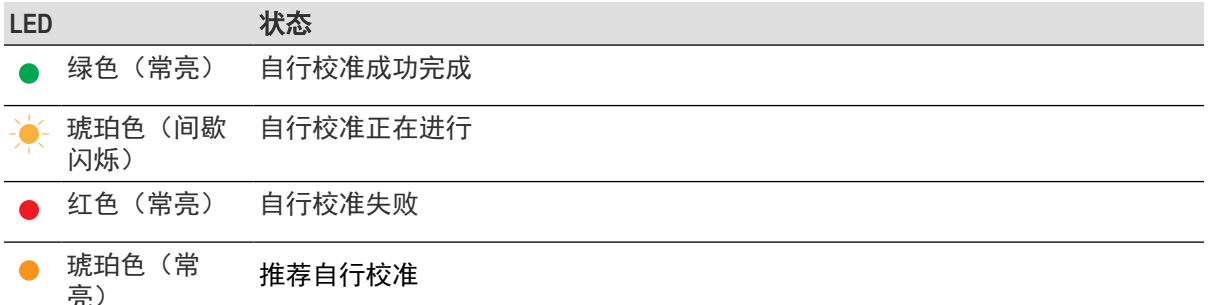

内部探头温度或其他设置使先前的自行校准失效。

#### 表 **9: INPUT**(输入)**LED** 说明

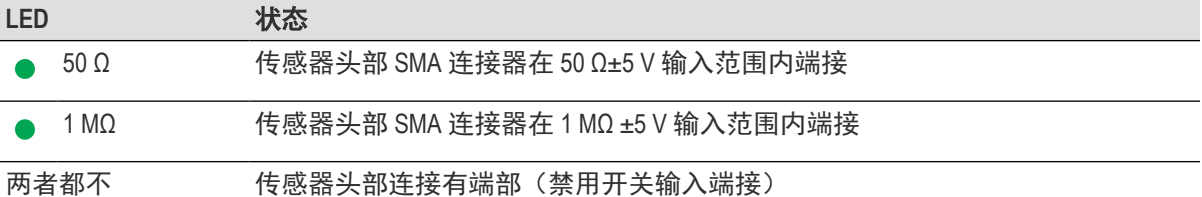

#### 表 **10: ALT** 模式 **LED** 说明

**LED** 状态

እ️ 洋红色(闪 烁) 探头补偿盒接近其最高工作温度。可能需要额外的冷却装置,例如外部风扇。

#### 表 **11:** 测量问题及可能的解决方案

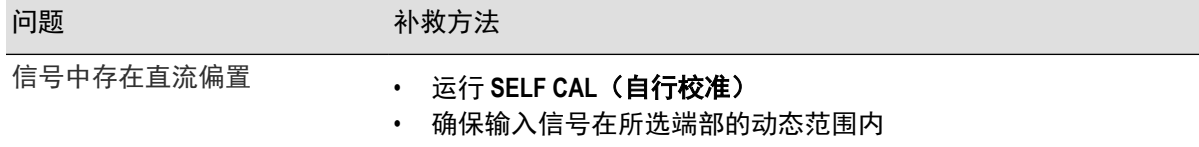

Table continued…

<span id="page-48-0"></span>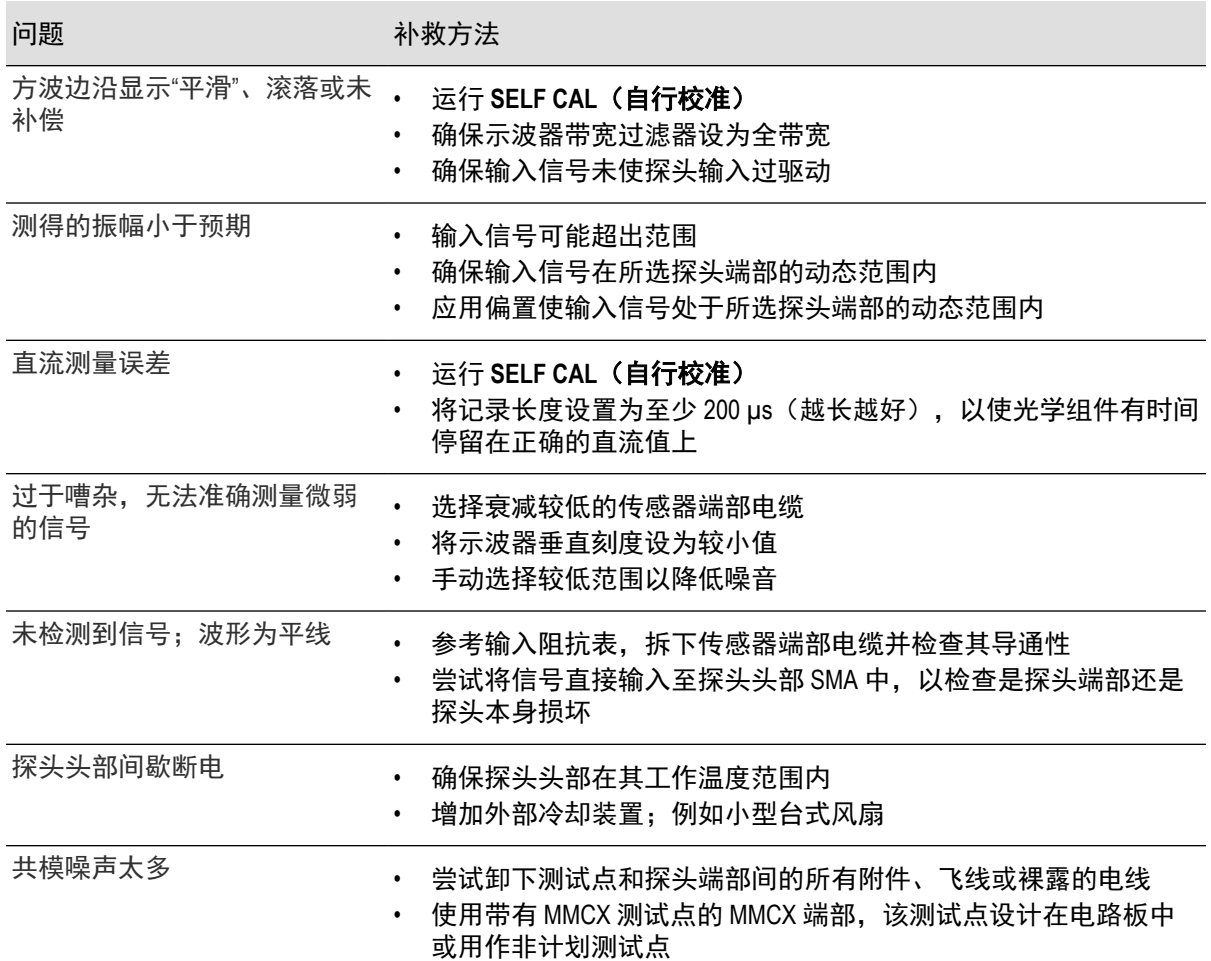

# 重新包装测量系统以进行运输

如需将测量系统返回 Tektronix 进行维修,请使用原始包装。如果该包装箱找不到或不适合使用, 则可与 您的 Tektronix 代表联系以获得新的包装箱。

将测量系统返回 Tektronix 时, 请附上包含以下信息的标签:

- 产品所有者名称
- 所有者地址
- 仪器序列号
- 所遇到的问题和/或所需服务描述

# <span id="page-49-0"></span>远程编程

本附录介绍传感器头部连接到 Tektronix 示波器时可向其发送的命令和查询。长格式和短格式关键词以大/ 小写字母说明。大多数示波器均可支持命令和查询;支持示波器的差异(如有)将在命令中进行介绍。 有关其他信息,请参阅示波器程序员文档。

# 命令列表

TIVP 支持的命令列表(按字母顺序)

#### **CH<x>:PRObe?**(仅查询)

此仅查询命令返回连接到指定通道的探头的所有相关信息。通道由 x 指定。

语法 CH<x>:PRObe?

示例 对于 10X 探头,CH2:PROBE? 可能返回 1.0000E-01; RESISTANCE 1.0000E+07;UNITS "V";ID:TYPE "10X"'SERNUMBER "N/A",表示(除其他参数外)连接通道 2 的探头的衰减系数为 100.0 mV(假设探头单位设为伏特)。

#### **CH<x>:PRObe:AUTOZero**(无查询表单)

此命令会执行自动调零功能。该操作完全由示波器执行。通道由 x 指定。

请参考自校准步骤了解执行自校准的信息。*[自动校准](#page-28-0)* on page 29

- 语法 CH<x>:PRObe:AUTOZero EXECute
- 变量 EXECute 将连接至指定通道的探头设置为 AutoZero(自动调零)。
- 示例 CH1:PROBE: AUTOZERO EXECUTE 将连接至通道 1 的探头设置为自动 调零。

#### <span id="page-50-0"></span>**CH<x>:PRObe:FORCEDRange**

该命令以 +/-V 选择探头的动态范围(9个中的 1 个)。取决于所连接的探头端部。通道由 x 指定。仅当 CH<x>: PROBECONTROL 设为 MANUAL (手动)时, 才能使用该命令。

#### 表 **12:** 探头端部电缆及动态范围

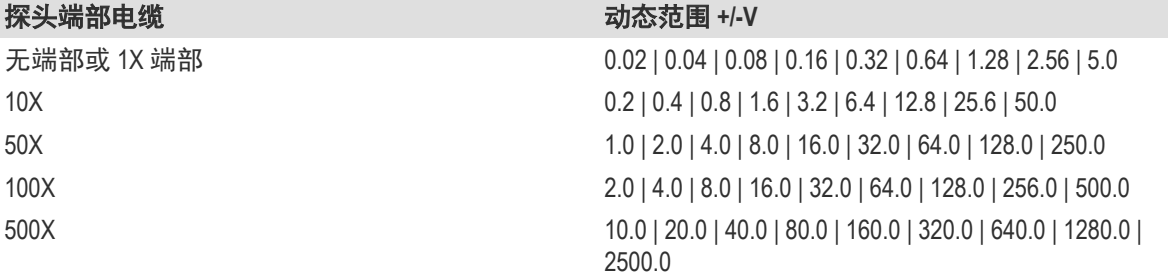

#### 此查询以 +/-V 返回探头端部的动态范围。

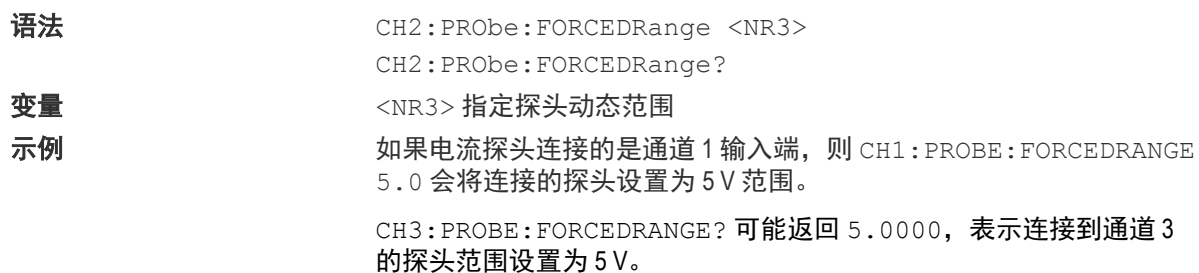

#### **CH<x>:PRObe:GAIN?**(仅查询)

该命令返回当前所选范围的增益系数(与衰减相反)。通道由 x 指定。

语法 CH<x>:PRObe:GAIN?

示例 CH2:PROBE:GAIN? 可能返回 100.0000E-3,表示每向探头输入端 施加 1.0 V,所连接的 10X 探头向通道 2 BNC 传递 0.1 V。

#### **CH<x>:PRObe:ID?**(仅查询)

此仅查询命令返回连接到指定通道的探头的类型和序列号。通道由 x 指定。

语法 CH<x>:PRObe:ID?

示例 CH2:PROBE:ID? 可能返回 "B010289";"TIVP1",表示序列号为 B010289 的 TIVP1 探头连接到通道 2。

#### **CH<x>:PRObe:ID:SERnumber?**(仅查询)

此仅查询命令返回连接到指定通道的探头的序列号。通道由 x 指定。

注**:** 对于电平 0 和电平 1 探头,序列号将为"不适用"。

语法 CH<x>:PRObe:ID:SERnumber?

示例 CH1:PROBE:ID:SERNUMBER? 可能返回 "B010289",表示连接到通 道 1 的探头序列号为 B010289。

#### **CH<x>:PRObe:ID:TYPe?**(仅查询)

此仅查询命令返回连接到指定通道的探头的类型。通道由 x 指定。

语法 CH<x>:PRObe:ID:TYPe?

示例 CH1:PROBE:ID:TYPE? 可能返回 "TIVP1", 表示 TIVP1 电流探头连 接到通道 1。

#### **CH<x>:PRObe:RESistance?**(仅查询)

此仅查询命令返回连接到指定通道的探头的电阻。通道由 x 指定。

语法 CH<x>:PRObe:RESistance? 示例 CH2 : PROBE : RESISTANCE? 可能返回 10 . 00000E+6,表示连接到通 道 2 的输入电阻为 10 MΩ。此仅查询命令在连接端部后返回有效数据。 否则,返回 -1.0000。

#### **CH<x>:PRObe:SELFCal:State?**(仅查询)

此仅查询命令返回 RECOMMENDED(推荐)、RUNNING(正在运行)或 PASSED(已通过)自校准状 态。通道由 x 指定。

语法 CH<x>:PRObe:SELFCal:State?

**示例**  $CH1:$  PRObe: SELFCal: State? 可能返回 RUNNING(正在运行), 表示通道 1 探头当前正在运行自校准。

#### **CH<x>:PRObe:SELFCal**

此仅查询命令在探头上启动自校准。通道由 x 指定。

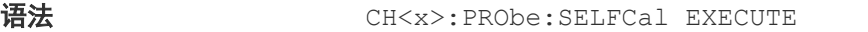

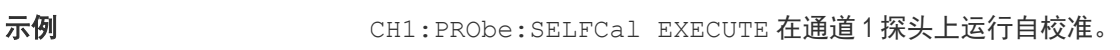

#### **CH<x>:PRObe:SET**

此命令设置或查询指定通道的探头输入电阻。通道由 x 指定。

语法 CH<x>:PRObe:SET {"50ohms ON"|"50ohms OFF"} CH<x>:PRObe:SET? **变量 引号中的文本不分大小写。对于返回,大小写与最后接收到的命令相** 同。 "50ohms ON" 将输入终端(未连接端部)设置为 50 Ω。 "50ohms OFF" 关闭 50 Ω 输入终端。 示例 CH6: PRObe: SET "50 ohms ON" 将通道 6 的输入终端设置为 50 Ω。 CH6: PRObe: SET? 可能返回 "50ohms OFF", 表示通道 6 上的输入 终端关闭。

#### **CH<x>:PRObe:STATus?**(仅查询)

此命令查询探头的无符号整数错误值。通道由 x 指定。

# 条件 有效的 医二次二次 需要支持相关错误消息的探头。

语法 CH<x>:PRObe:STATus?

**返回** 返回表示二进制错误位 B0 – B15 总和的整数。错误位不显示,其级联成 整数值。以下是各个位的错误列表。

- B0 探头禁用
- B1 卡抓打开
- B2 超量程
- B3 探头温度超限
- B4 需消磁
- B5 探头端部丢失
- B6 探头端部失败
- B7 探头端部不受支持
- B8-需要或建议进行自校准 (查询将以十进制格式返回 256)
- B9 至 B15 预留

示例 **THA SETA ENGINE: STATUS? 可能返回 2, 表示探头报告卡抓打开错误**。

#### **CH<x>:PRObe:UNIts?**(仅查询)

此仅查询命令返回一个字符串,该字符串描述连接到指定通道的探头的测量单位。 通道由 x 指定。

语法 CH<x>:PRObe:UNIts?

示例 CH4:PROBE:UNITS? 可能返回 "V",表示连接到通道 4 的探头的测量 单位为伏特。

#### **CH<x>:PROBECOntrol**

此命令设置或查询连接到通道 <x> 的探头的多范围探头范围控制策略首选项。通道号由 x 指定。

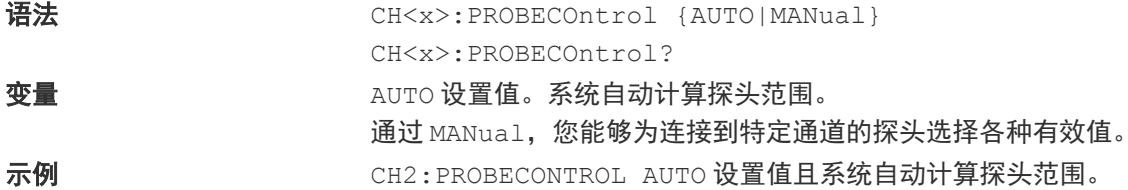

#### CH2: PROBECONTROL? 可能返回 MANUAL, 表示您能够为连接至通道 2 的探头选择各种有效值。

#### **CH<x>:PROBEFunc:EXTAtten**

此命令用于将衰减值指定为指定通道上给定刻度系数的乘数。通道由 x 指定。

#### 该命令的查询表单返回用户指定的衰减。

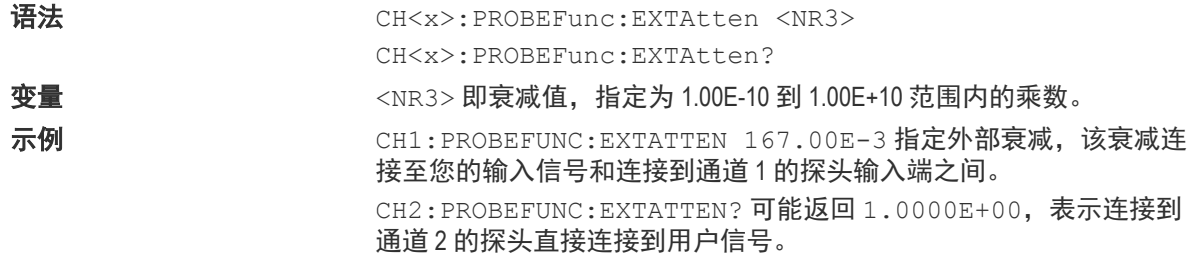

#### **CH<x>:PROBEFunc:EXTDBatten**

该命令设置或查询信号和仪器输入通道之间的外部衰减或增益的输入输出比(以分贝为单位)。通道由 x 指定。

该命令的查询表单返回用户指定的衰减(以分贝为单位)。

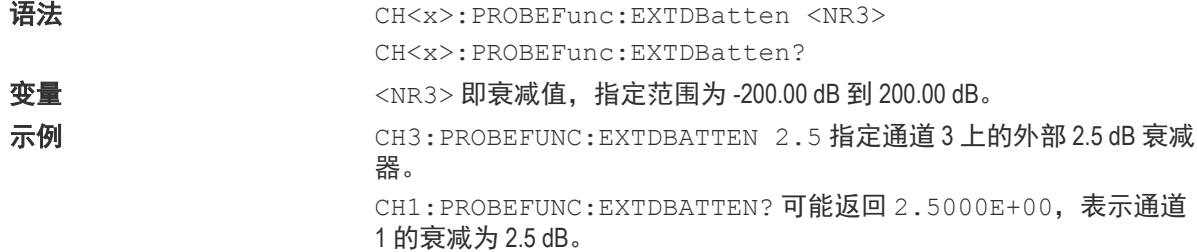

#### **CH<x>:PROBEFunc:EXTUnits**

此命令设置指定通道的外部衰减器测量单位。通道由 x 指定。使用备用单位(若启用)。使用 CH<x>:PROBEFunc:EXTUnits:STATE 命令以启用或禁用备用单位。

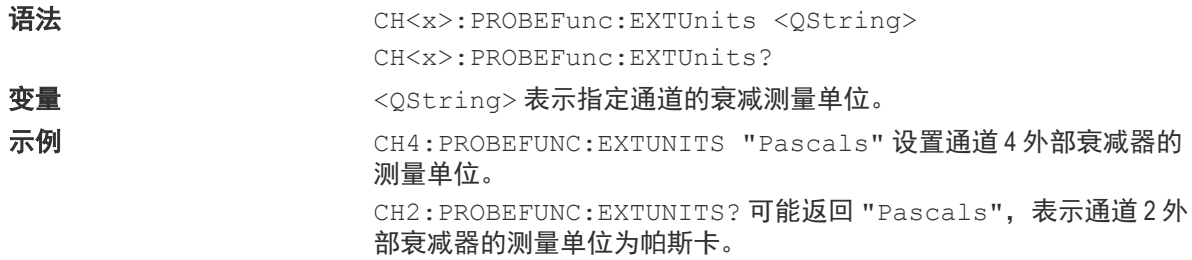

#### **CH<x>:PROBEFunc:EXTUnits:STATE**

此命令设置或查询指定通道的自定义单位启用状态。通道由 x 指定。

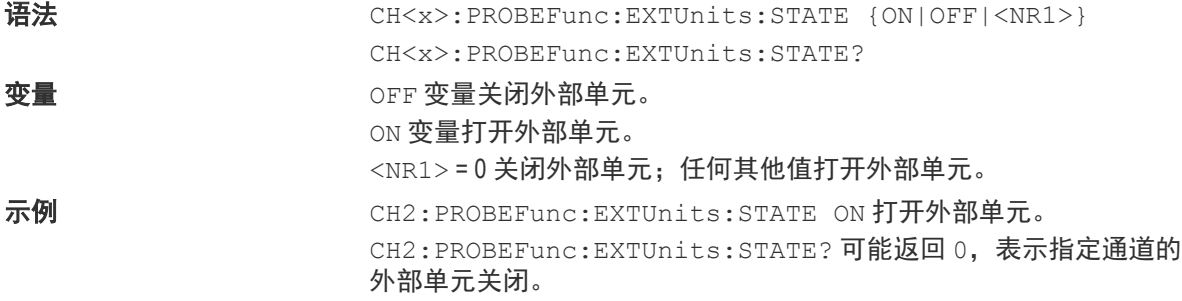

#### **CH<x>:PROBE:DYNAMICRANGE?**(仅查询)

此命令查询连接到指定通道的探头的动态范围。通道由 x 指定。

语法 CH<x>:PROBE:DYNAMICRANGE?

- **返回 2000** 医回值是当前最小范围和最大范围间的差值,且有一定公差。也是探 头范围指示器(如果当前显示)之间的差值。
- 示例 CH1:PROBE: DYNAMICRANGE? 可能返回 1.3056, 表示连接到通道 1 的探头动态范围设置为 1.3056 V。

# <span id="page-55-0"></span>索引

### 符號

安装探头端部适配器 *[41](#page-40-0)*

#### **A**

Auto Range(自动量程) *[33](#page-32-0)*

#### **B**

包装 *[49](#page-48-0)* 标准附件 *[22](#page-21-0)* 补偿盒 *[21](#page-20-0)* 补偿盒按钮 菜单 *[32](#page-31-0)*

### **C**

菜单按钮 *[32](#page-31-0)* 测量系统设置 *[46](#page-45-0)* 测试记录 *[47](#page-46-0)* 差分输入阻抗图 *[38](#page-37-0)* 产品说明 *[21](#page-20-0)* 传播延迟 *[33](#page-32-0)* 传感器端部电缆 标签 *[27](#page-26-0)* 弯曲半径 *[24](#page-23-0)* 选择注意事项 *[33](#page-32-0)* 传感器端部电缆。 安装 *[28](#page-27-0)* 传感器头部 说明 *[21](#page-20-0)* 错误情况 *[48](#page-47-0)* CMRR *[37](#page-36-0)*

#### **D**

电缆标记 *[27](#page-26-0)* 电缆处理实践 *[24](#page-23-0)* 电缆注意事项 *[24](#page-23-0)* 电压与频率下降图 *[37](#page-36-0)* DC CMRR *[37](#page-36-0)*

#### **F**

方形引脚连接器 *[21](#page-20-0)* 方形引脚适配器 *[29](#page-28-0)* 服务 *[45](#page-44-0)* 附件 标准 *[22](#page-21-0)* 可选 *[23](#page-22-0)*

Freescale Kinetis Design Studio *[xiv](#page-13-0)*

### **G**

工作要求 *[24](#page-23-0)* 共模抑制比 *[37](#page-36-0)* 故障排除 *[48](#page-47-0)* 光纤电缆 安全处理实践 *[24](#page-23-0)*

#### **H**

焊接辅助件 *[43](#page-42-0)* 焊接引脚安装 *[43](#page-42-0)* 环境注意事项 *[25](#page-24-0)*

#### **I**

IAR Embedded Workbench for ARM *[xv](#page-14-0)* Iowegian ScopeIIR *[xv](#page-14-0)* IsoVu *[20](#page-19-0)*

#### **J**

激光认证 *[20](#page-19-0)* 技术规格 *[35](#page-34-0)*

#### **K**

可选附件 *[23](#page-22-0)* 框图 *[40](#page-39-0)*

#### **L**

连接测量系统 *[28](#page-27-0)*

#### **M**

MMCX 连接器 *[21](#page-20-0)*

#### **R**

RF 燃烧区域 *[26](#page-25-0)*

#### **S**

输入技术规格 *[25](#page-24-0)* 输入偏置 *[33](#page-32-0)*

# **T**

探头端部三脚架 *[41](#page-40-0)* TIVP02 *[22](#page-21-0)* TIVP05 *[22](#page-21-0)* TIVP1 *[22](#page-21-0)*

### **W**

弯曲半径 传感器端部电缆 *[24](#page-23-0)* 光纤电缆 *[24](#page-23-0)* 物理技术规格 *[38](#page-37-0)*

# **X**

相差校正 *[33](#page-32-0)* 型号 *[21](#page-20-0)* 性能验证 步骤 *[45](#page-44-0)* 测试记录 *[47](#page-46-0)* 所需设备 *[45](#page-44-0)* 系统 RMS 噪声 *[46](#page-45-0)*

### **Y**

用户服务 *[45](#page-44-0)*

# **Z**

支持的示波器 *[22](#page-21-0)* 质保维修服务 *[45](#page-44-0)* 重新包装 *[49](#page-48-0)* 自行校准 要求 *[30](#page-29-0)* 自动调零 *[31](#page-30-0)*